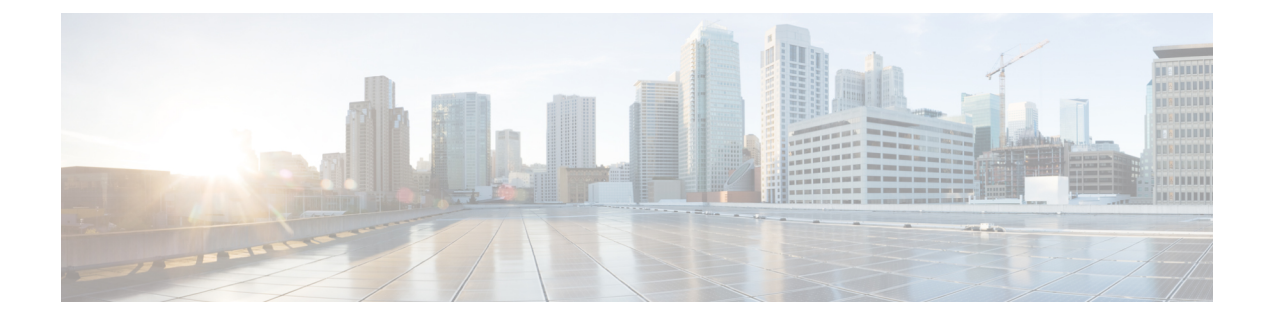

# **Cisco NX-OS** を使用した **Rapid PVST+** の設 定

- Rapid PVST+ について, on page 1
- Rapid PVST+ を設定するための前提条件, on page 20
- Rapid PVST+ の設定に関するガイドラインおよび制約事項 (20 ページ)
- Rapid PVST+ のデフォルト設定, on page 21
- Rapid PVST+ の設定, on page 22
- Rapid PVST+ の設定の確認, on page 39
- Rapid PVST+ 統計情報の表示およびクリア(CLI バージョン), on page 39
- Rapid PVST+ の設定例, on page 39
- Rapid PVST+の追加情報 (CLI バージョン), on page 40

## **Rapid PVST+** について

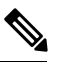

レイヤ 2 インターフェイスの作成の詳細については、『*Cisco Nexus 9000 Series NX-OS Interfaces Configuration Guide*』を参照してください。 **Note**

スパニングツリープロトコル (STP) は、ネットワークのレイヤ2 でループのないネットワー クを実現するために実装されました。RapidPVST+は、VLANごとにスパニングツリートポロ ジを1つ作成することができる、STPの更新版です。デバイスのデフォルトSTPモードはRapid PVST+ です。

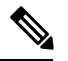

**Note**

このマニュアルでは、IEEE802.1wおよびIEEE802.1sを指す用語として、「スパニングツリー」 を使用します。このマニュアルで IEEE 802.1D STP に関して説明する場合は、具体的に 802.1D と表記されます。

**Note** Rapid PVST+ はデフォルトの STP モードです。

Rapid PVST+ プロトコルは、VLAN 単位で実装される IEEE 802.1w 標準(高速スパニングツ リー プロトコル(RSTP))です。RapidPVST+ は、個別の VLAN でなく、すべての VLAN に 対応する単一の STP インスタンスが規定された IEEE 802.1Q VLAN 標準と相互運用されます。

デバイスのデフォルト VLAN(VLAN1)および新規作成されたすべての VLAN では、Rapid PVST+ がデフォルトでイネーブルです。Rapid PVST+ はレガシー IEEE 802.1D STP が稼働する デバイスと相互運用されます。

RSTP は、元の STP 規格 802.1D の拡張版で、より高速な収束が可能です。

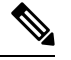

デバイスは、RapidPVST+ に対して中断のない完全アップグレードをサポートしています。中 断のない完全アップグレードの詳細については、『CiscoNexus 9000SeriesNX-OSHighAvailability and Redundancy Guide』を参照してください。 **Note**

## **STP**

STP は、ネットワークのループを排除しながらパスの冗長性を実現する、レイヤ 2 リンク管理 プロトコルです。

### **STP** の概要

レイヤ 2 イーサネット ネットワークが正常に動作するには、2 つの端末間で存在できるアク ティブ パスは 1 つだけです。STP の動作はエンド ステーションに対してトランスペアレント なので、単一の LAN セグメントに接続されているのか、それとも複数セグメントからなるス イッチド LAN に接続されているのかを、エンド ステーションが検知することはできません。

フォールトトレラントなインターネットワークを作成する場合、ネットワーク上のすべての ノード間にループフリー パスを構築する必要があります。STP アルゴリズムは、スイッチド レイヤ2ネットワーク上で最良のループフリーパスを算出します。レイヤ2LANポートはSTP フレーム(ブリッジ プロトコル データ ユニット(BPDU))を一定の時間間隔で送受信しま す。ネットワークデバイスは、これらのフレームを転送せずに、フレームを使用してループフ リー パスを構築します。

エンド ステーション間に複数のアクティブ パスがあると、ネットワーク内でループが発生す る原因になります。ネットワークにループが存在する場合、エンド ステーションが重複した メッセージを受信したり、ネットワーク デバイスが複数のレイヤ 2 LAN ポート上でエンド ス テーション MAC アドレスを学習したりする可能性があります。

STPは、ルートブリッジおよびそのルートからレイヤ2ネットワーク上のすべてのネットワー ク デバイスへのループフリー パスを備えたツリーを定義します。STP は冗長データパスを強 制的にブロック状態にします。スパニングツリーのネットワークセグメントに障害が発生した 場合、冗長パスがあると、STP アルゴリズムにより、スパニングツリー トポロジが再計算さ れ、ブロックされたパスがアクティブになります。

ネットワーク デバイス上の 2 つのレイヤ 2 LAN ポートがループの一部になっている場合、デ バイス上のどちらのポートがフォワーディングステートになり、どちらのポートがブロッキン グ ステートになるかは、STP ポート プライオリティおよびポート パス コストの設定によって 決まります。STPのポートプライオリティ値は、その場所でポートがトラフィックを送受信す る場合の効率を示します。STP ポート パス コスト値は、メディア速度から算出されます。

### トポロジの作成方法

スパニングツリーに参加している LAN 内のすべてのデバイスは、BPDU を交換して、ネット ワーク内の他のスイッチに関する情報を収集します。このBPDUの交換により、次のアクショ ンが発生します。

- そのスパニングツリー ネットワーク トポロジでルート スイッチが 1 台選択されます。
- LAN セグメントごとに指定スイッチが 1 台選定されます。
- 冗長スイッチ ポートをバックアップ ステートにすることにより、スイッチド ネットワー ク上のループが排除されます。スイッチド ネットワーク内のどの場所からも、ルート デ バイスに到達するために必要でないパスは、すべて STP ブロック ステートになります。

アクティブなスイッチド ネットワーク上のトポロジは、次の情報によって決定されます。

- 各デバイスに対応付けられた一意のデバイス ID(デバイスの MAC アドレス)
- 各スイッチ ポートに対応付けられたルートへのパス コスト
- 各スイッチ ポートに対応付けられたポート ID

スイッチド ネットワークでは、ルート スイッチが論理的にスパニングツリー トポロジの中心 になります。STPはBPDUを使用して、スイッチドネットワークのルートスイッチおよびルー ト ポートを選定します。

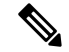

**mac-address bpdu source version 2 STP が新しいシスコの MAC アドレス (00:26:0b:xx:xx:xx)** を、vPC ポートで生成される BDPU の発信元アドレスとして使用できるようになります。 **Note**

このコマンドを適用するには、両方の vPC ピア スイッチまたはピアの設定が同一である必要 があります。

STP不整合に起因するトラフィックの中断を最小限に抑えるため、このコマンドを実行する前 に、エッジデバイスのEtherChannelガードをディセーブルにすることを強くお勧めします。両 方のピアの更新後に、EtherChannel ガードを再びイネーブルにします。

### ブリッジ **ID**

各ネットワーク装置上の各 VLAN には、一意の 64 ビット ブリッジ ID が設定されています。 ブリッジIDはブリッジプライオリティ値、拡張システムID(IEEE802.1t)、およびSTPMAC アドレス割り当てで構成されています。

#### ブリッジ プライオリティ値

拡張システム ID がイネーブルの場合、ブリッジ プライオリティは 4 ビット値です。

デバイスのブリッジ ID(ルート ブリッジの ID を判別するためにスパニングツリー アルゴリ ズムで使用され、最小値が優先される)に指定できるのは、4096 の倍数だけです。

このデバイスでは、拡張システムIDは常にイネーブルです。拡張システムIDをディセーブル にできません。 **Note**

#### 拡張システム **ID** を伴わない

デバイスでは常に 12 ビット拡張システム ID が使用されます。

**Figure 1:** 拡張システム **ID** が指定されたブリッジ **ID**

 $\pmb{\times}$ 次の図に、ブリッジ ID の一部である 12 ビット拡張システム ID フィールドを示します。

次の表に、拡張システム ID がどのようにブリッジ ID と組み合わされて、VLAN 固有の識別子 として機能するかを示します。

**Table 1:** 拡張システム **ID** をイネーブルにしたブリッジ プライオリティ値および拡張システム **ID**

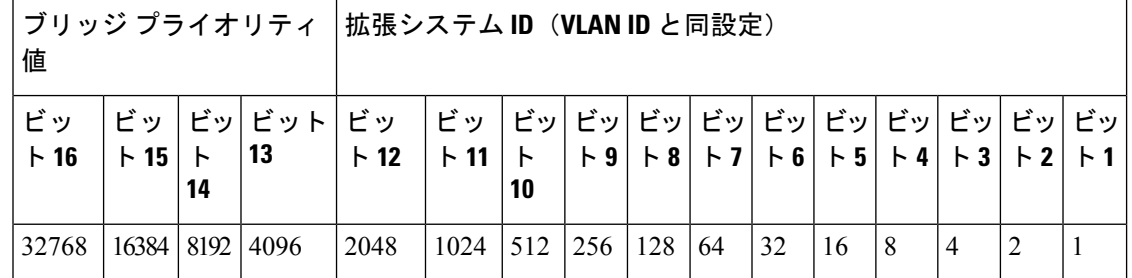

**STP MAC** アドレス割り当て

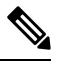

**Note** デバイスでは常に MAC アドレス リダクションがイネーブルです。

デバイスでは常にMACアドレスリダクションがイネーブルであるため、不要なルートブリッ ジの選定を防止して、スパニングツリートポロジの問題を防ぐには、その他のすべてのレイヤ 2 接続ネットワーク装置でも MAC アドレス リダクションをイネーブルにする必要がありま す。

MACアドレスリダクションをイネーブルにすると、ルートブリッジプライオリティは、4096 +VLAN ID の倍数となります。デバイスのブリッジ ID (ルートブリッジの ID を判別するため にスパニングツリーアルゴリズムで使用され、最小値が優先される)に指定できるのは、4096 の倍数だけです。指定できるのは次の値だけです。

- 0
- 4096
- 8192
- 12288
- 16384
- 20480
- 24576
- 28672
- 32768
- 36864
- 40960
- 45056
- 49152
- 53248
- 57344
- $61440$

STP は、拡張システム ID および MAC アドレスを使用して、VLAN ごとにブリッジ ID を一意 にします。

同じスパニングツリー ドメイン内の別のブリッジで MAC アドレス リダクション機能が稼働 していない場合、ブリッジ ID により細かい値を選択できるため、そのブリッジがルート ブ リッジの所有権を取得する可能性があります。 **Note**

### **BPDU**

ネットワーク装置は STP インスタンス全体に BPDU を送信します。各ネットワーク デバイス はコンフィギュレーション BPDU を送信して、スパニングツリー トポロジを伝達および計算 します。各コンフィギュレーション BPDU に含まれる最小限の情報は、次のとおりです。

- 送信側ネットワーク デバイスがルート ブリッジになると見なしているネットワーク デバ イスの固有のブリッジ ID
- ルートまでの STP パス コスト
- 送信側ブリッジのブリッジ ID
- メッセージ経過時間
- 送信側ポートの ID
- Hello タイマー、転送遅延タイマー、最大エージング タイム プロトコル タイマー
- STP 拡張プロトコルの追加情報

ネットワーク装置が Rapid PVST+ BPDU フレームを伝送すると、そのフレームが伝送される VLAN に接続されたすべてのネットワーク装置が BPDU を受信します。ネットワーク装置が BPDUを受信しても、フレームは転送されません。代わりに、フレームに含まれる情報を使用 して BPDU が計算されます。トポロジが変更されると、ネットワーク装置は BPDU 交換を開 始します。

BPDU 交換によって次の処理が行われます。

- 1 つのネットワーク デバイスがルート ブリッジとして選定されます。
- パス コストに基づいて、各ネットワーク デバイスのルート ブリッジまでの最短距離が計 算されます。
- LAN セグメントごとに指定ブリッジが選択されます。このネットワーク装置はルート ブ リッジに最も近いネットワーク装置であり、このネットワーク装置を経由してルートにフ レームが転送されます。
- ルート ポートが選定されます。このポートにより、ブリッジからルート ブリッジまでの 最適パスが提供されます。
- スパニングツリーに含まれるポートが選択されます。

### ルート ブリッジの選定

VLAN ごとに、最小の数値 ID を持つネットワーク デバイスが、ルート ブリッジとして選定さ れます。すべてのネットワークデバイスがデフォルトプライオリティ(32768)に設定されて いる場合は、VLAN 内で最小の MAC アドレスを持つネットワーク デバイスがルート ブリッ ジになります。ブリッジ プライオリティ値はブリッジ ID の最上位ビットを占めます。

ブリッジ プライオリティ値を変更すると、デバイスがルート ブリッジとして選出される可能 性が変わります。小さい値を設定するほどその可能性が大きくなり、大きい値を設定するほど その可能性は小さくなります。

STP ルート ブリッジは、レイヤ 2 ネットワークにおける各スパニングツリー トポロジの論理 上の中心です。レイヤ2ネットワーク内のどの場所からでも、ルートブリッジに到達するため に必要でないパスは、すべて STP ブロッキング モードになります。

BPDU には、送信側ブリッジおよびそのポートについて、ブリッジおよび MAC アドレス、ブ リッジ プライオリティ、ポート プライオリティ、パス コストなどの情報が含まれます。STP はこの情報を使用してSTPインスタンスのルートブリッジを選定し、ルートブリッジへのルー ト ポートを選定し、各レイヤ 2 セグメントの指定ポートを判別します。

### スパニングツリー トポロジの作成

最適なネットワーク デバイスがルート ブリッジになるように、デバイスの数値を下げること で、ルートとして最適なネットワーク デバイスを使用する、新しいスパニングツリー トポロ ジを形成するように強制的に再計算させることができます。

**Figure 2:** スパニングツリー トポロジ

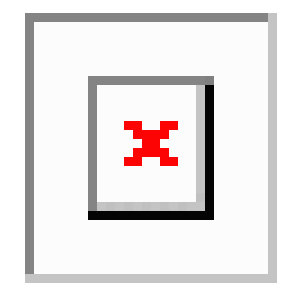

この図では、スイッチ A がルート ブリッジに選定されます。これは、すべてのネットワーク 装置でブリッジプライオリティがデフォルト (32768)に設定されており、スイッチAのMAC アドレスが最小であるためです。しかし、トラフィック パターン、フォワーディング ポート の数、リンクタイプによっては、スイッチAが最適なルートブリッジでないことがあります。

スパニングツリートポロジをデフォルトのパラメータに基づいて計算すると、スイッチドネッ トワーク上の送信元から宛先端末までのパスが最適にならない可能性があります。たとえば、 現在のルート ポートよりも数値の大きいポートに高速リンクを接続すると、ルート ポートが 変更される場合があります。最高速のリンクをルート ポートにすることが重要です。

スイッチ B のあるポートが光ファイバ リンクであり、スイッチ B の別のポート(シールドな しツイストペア(UTP)リンク)がルート ポートであるとします。ネットワーク トラフィッ クを高速の光ファイバ リンクに流した方が効率的です。光ファイバ ポートの STP ポート プラ イオリティをルートポートよりも高いプライオリティに変更すると(数値を下げる)、光ファ イバ ポートが新しいルート ポートになります。

## **Rapid PVST+**

RapidPVST+は、ソフトウェアのデフォルトのスパニングツリーモードで、デフォルトVLAN および新規作成のすべての VLAN 上で、デフォルトでイネーブルになります。

設定された各VLAN上でRSTPの単一インスタンスまたはトポロジが実行され、VLAN上の各 Rapid PVST+ インスタンスに 1 つのルート デバイスが設定されます。Rapid PVST+ の実行中に は、VLAN ベースで STP をイネーブルまたはディセーブルにできます。

### **Rapid PVST+** の概要

Rapid PVST+ は、VLAN ごとに実装されている IEEE 802.1w(RSTP)規格です。(手作業で STP をディセーブルにしていない場合、) STP の 1 つのインスタンスは、設定されている各 VLAN で実行されます。VLAN 上の各 RapidPVST+ インスタンスには、1 つのルート スイッチ があります。RapidPVST+ の実行中には、VLAN ベースで STP をイネーブルまたはディセーブ ルにできます。

**Note** デバイスのデフォルト STP モードは Rapid PVST+ です。

RapidPVST+ では、ポイントツーポイントの配線を使用して、スパニングツリーの高速収束が 行われます。Rapid PVST+ によりスパニングツリーの再設定を 1 秒未満に発生させることがで きます(802.1D STP のデフォルト設定では 50 秒)。PVID は自動的にチェックされます。

**Note** Rapid PVST+ では、VLAN ごとに 1 つの STP インスタンスがサポートされます。

RapidPVST+を使用すると、STPコンバージェンスが急速に発生します。デフォルトでは、STP 内の各指定ポートは 2 秒おきに BPDU を送信します。トポロジ内の指定ポートで、hello メッ セージが3回連続して受信されない場合、または最大エージングタイムが満了した場合、ポー トはテーブル内のすべてのプロトコル情報をただちに消去します。ポートでBPDUが受信され なかった回数が3に達するか、または最大エージングタイムが満了した場合、ポートは直接接 続されたネイバーの指定ポートとの接続が切断されていると見なします。プロトコル情報の急 速な経過により、障害検出を迅速に行うことができます。

Rapid PVST+ を使用すると、デバイス、デバイス ポート、または LAN の障害後に、接続をす ばやく回復できます。エッジ ポート、新しいルート ポート、ポイントツーポイント リンクで 接続したポートに、高速コンバージェンスが次のように提供されます。

• エッジ ポート:RSTP デバイスでエッジ ポートとしてポートを設定すると、エッジ ポー トはフォワーディング ステートにすぐに移行します(この急速な移行は、PortFast と呼ば れていたシスコ特有の機能でした)。エッジ ポートとして 1 つのエンド ステーションに 接続されているポートにのみ、設定する必要があります。エッジポートでは、リンクの変 更時にはトポロジの変更は生成されません。

**spanning-tree port type** を入力します STP エッジ ポートとしてポートを設定するには、イン ターフェイス コンフィギュレーション コマンドを使用します。

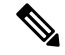

- レイヤ 2 ホストに接続されたすべてのポートをエッジ ポートとして設定することを推奨しま す。 **Note**
	- ルート ポート:Rapid PVST+ が新規ルート ポートを選択した場合、古いルート ポートを ブロックして、即座に新規ルート ポートをフォワーディング ステートに移行します。
	- ポイントツーポイント リンク:ポイントツーポイント リンクによってあるポートと別の ポートを接続することでローカルポートが指定ポートになると、提案合意ハンドシェイク を使用して他のポートと急速な移行がネゴシエートされ、トポロジにループがなくなりま す。

Rapid PVST+ では、エッジ ポートとポイントツーポイント リンクでのみ、フォワーディング ステートへの急速な移行が達成されます。リンクタイプは設定が可能ですが、システムでは、

ポートのデュプレックス設定からリンクタイプ情報が自動的に引き継がれます。全二重ポート はポイントツーポイントポートであると見なされ、半二重ポートは共有ポートであると見なさ れます。

エッジポートでは、トポロジの変更は生成されませんが、直接接続されているネイバーから3 回連続 BPDU の受信に失敗するか、最大経過時間のタイム アウトが発生すると、他のすべて の指定ポートとルート ポートにより、トポロジ変更 (TC) BPDU が生成されます。この時点 で、指定ポートまたはルート ポートは TC フラグが設定された BPDU を送信します。BPDU で は、ポート上でTCWhileタイマーが実行されている限り、TCフラグが設定され続けます。TC While タイマーの値は、hello タイムに 1 秒を加えて設定された値です。トポロジ変更の初期 ディテクタにより、トポロジ全体で、この情報がフラッディングされます。

RapidPVST+ により、トポロジの変更が検出される場合、プロトコルでは次の処理が発生しま す。

- 必要に応じて、すべての非エッジ ルート ポートおよび指定ポートに対して、hello タイム の 2 倍の値に設定された TC While タイマーを開始します。
- これらのすべてのポートにアソシエートされている MAC アドレスがフラッシュされま す。

トポロジ変更通知は、トポロジ全体で迅速にフラッディングされます。システムでトポロジの 変更が受信されると、システムにより、ポート ベースでダイナミック エントリがただちにフ ラッシュされます。

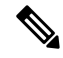

TCA フラグが使用されるのは、そのデバイスが、レガシー 802.1D STP が稼働しているデバイ スと相互作用している場合のみです。 **Note**

トポロジの変更後、提案と合意のシーケンスがネットワークのエッジ方向に迅速に伝播され、 接続がただちに回復します。

### **Rapid PVST+ BPDU**

Rapid PVST+ および 802.1w では、次の情報を追加するために、フラグ バイトの 6 ビットをす べて使用しています。

- BPDU の送信元ポートのロールおよびステート
- 提案と合意のハンドシェイク

#### **Figure 3: BPDU** の **Rapid PVST+** フラグ バイト

次の図に、Rapid PVST+ の BPDU フラグの使用法を示します。

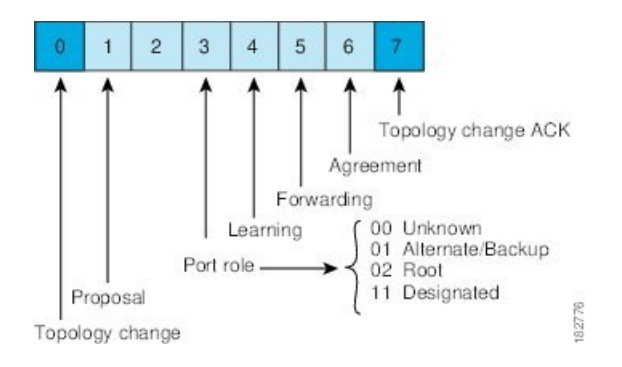

もう 1 つの重要な変更点は、Rapid PVST+ BPDU がタイプ 2、バージョン 2 であるため、デバ イスが接続先のレガシー(802.1D)ブリッジを検出できることです。802.1D の BPDU はタイ プ 0、バージョン 0 です。

### 提案と合意のハンドシェイク

**Figure 4:** 高速コンバージェンスの提案と合意のハンドシェイク

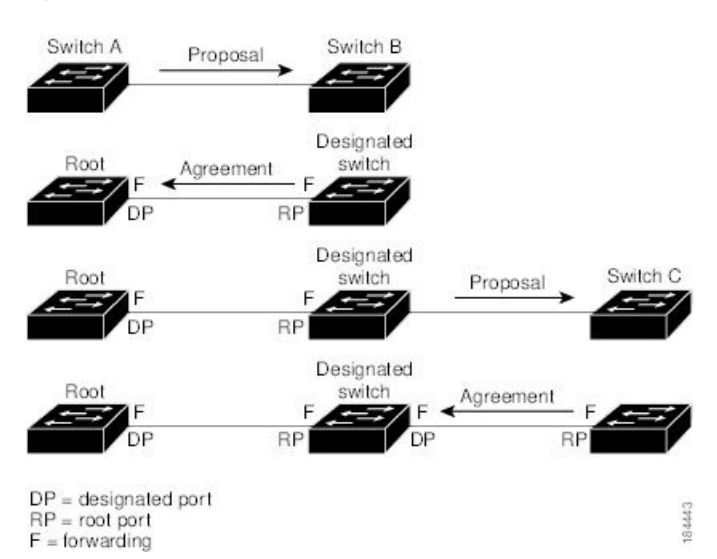

次の図では、スイッチ A がスイッチ B にポイントツーポイント リンクで接続され、すべての ポートはブロッキング ステートになっています。スイッチ A のプライオリティがスイッチ B のプライオリティよりも数値的に小さいとします。スイッチAは提案メッセージ(提案フラグ を設定した設定BPDU)をスイッチBに送信し、指定スイッチとしてそれ自体を提案します。

スイッチBが提案メッセージを受信すると、提案メッセージを受信したポートを新しいルート ポートとして選択し、すべての非エッジ ポートを強制的にブロッキング ステートにします。 さらに、その新しいルートポート経由で合意メッセージ (合意フラグが設定されたBPDU) を 送信します。

スイッチ B から合意 メッセージの受信後、スイッチ A でも、その指定ポートがただちにフォ ワーディング ステートに移行されます。スイッチ B がエッジ以外のすべてのポートをブロッ クし、かつスイッチ A とスイッチ B の間にポイントツーポイント リンクがあるので、ネット ワークでループは形成されません

スイッチ C がスイッチ B に接続されると、類似したハンドシェイク メッセージのセットがや り取りされます。スイッチ C は、そのルート ポートとしてスイッチ B に接続されたポートを 選択し、リンクの両端がただちにフォワーディング ステートになります。アクティブ トポロ ジにスイッチが追加されるたびに、このハンドシェイクプロセスが実行されます。ネットワー クが収束するにつれて、提案と合意のハンドシェイクは、次の図に示すようにスパニング ツ リーのルートからリーフに向かって進みます。

スイッチはポートのデュプレックス モードからリンク タイプを学習します。全二重ポートは ポイントツーポイント接続と見なされ、半二重ポートは共有接続と見なされます。**spanning-tree link-type**を入力すると、デュプレックス設定によって制御されるデフォルト設定を無効にする ことができます。 interface configuration コマンド

この提案と合意のハンドシェイクが開始されるのは、非エッジ ポートがブロッキング ステー トからフォワーディングステートに移行した場合だけです。次に、ハンドシェイク処理は、ト ポロジ全体に段階的に広がります。

### プロトコル タイマー

次の表に、Rapid PVST+ のパフォーマンスに影響するプロトコル タイマーを示します。

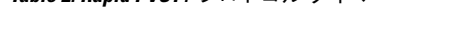

**Table 2: Rapid PVST+** プロトコル タイマー

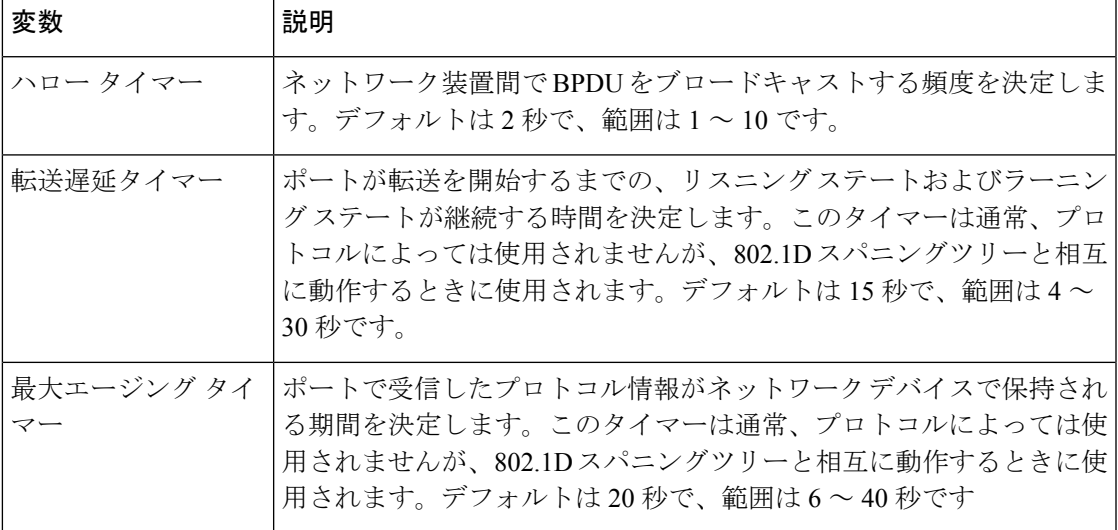

### ポート ロール

RapidPVST+では、ポートロールを割り当て、アクティビティトポロジを認識することによっ て、高速収束が行われます。Rapid PVST+ は、802.1D STP を利用して、最も高いスイッチ プ ライオリティ(最小プライオリティ値)を持つデバイスをルートブリッジとして選択します。 Rapid PVST+ により、次のポートのロールの 1 つが個々のポートに割り当てられます。

• ルート ポート:デバイスがルート ブリッジにパケットを転送するとき、最適な(コスト が最小の) パスを提供します。

- 指定ポート:LAN からルート ブリッジにパケットを転送するとき、最小パス コストにな る指定デバイスに接続します。指定デバイスが LAN への接続に使用したポートは、指定 ポートと呼ばれます。
- 代替ポート:現在のルート ポートによって用意されているパスに、ルート ブリッジへの 代替パスを用意します。また、トポロジ内の別のデバイスへのパスを提供します。
- バックアップ ポート:指定ポートが提供した、スパニング ツリーのリーフに向かうパス のバックアップとして機能します。2つのポートがポイントツーポイントリンクによって ループバックで接続した場合、または共有 LAN セグメントへの複数の接続がデバイスに ある場合に限り、バックアップ ポートは存在できます。バックアップ ポートは、トポロ ジ内のデバイスに対する別のパスを提供します。
- ディセーブル ポート:スパニング ツリーの動作において何もロールが与えられていませ  $h_{\circ}$

ネットワーク全体でポートのロールに一貫性のある安定したトポロジでは、Rapid PVST+によ り、ルートポートと指定ポートがすべてただちにフォワーディングステートになり、代替ポー トとバックアップ ポートはすべて、必ずブロッキング ステートになります。指定ポートはブ ロッキングステートで開始されます。ポートのステートにより、転送処理および学習処理の動 作が制御されます。

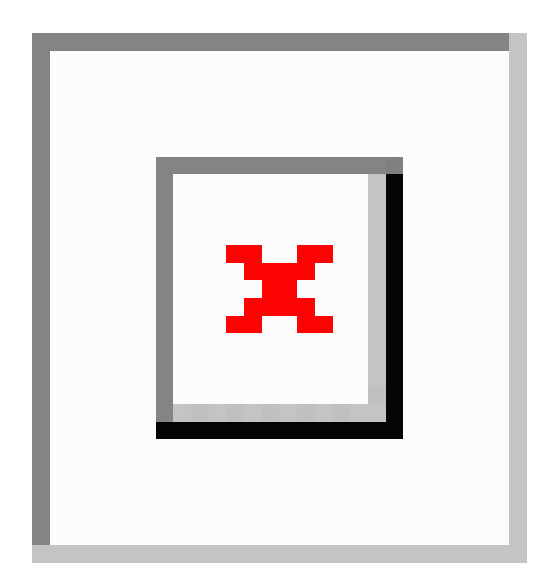

**Figure 5:** ポートのロールをデモンストレーションするトポロジのサンプル

次の図はポート ロールを示しています。ルート ポートまたは指定ポートのロールを持つポー トは、アクティブなトポロジに含まれます。代替ポートまたはバックアップポートのロールが あるポートは、アクティブ トポロジから除外されます。

### **Rapid PVST+** ポート ステートの概要

プロトコル情報がスイッチド LAN を通過するとき、伝播遅延が生じることがあります。その 結果、スイッチド ネットワークのさまざまな時点および場所でトポロジーの変化が発生しま す。レイヤ2LANポートがスパニングツリートポロジに含まれていない状態からフォワーディ ング ステートに直接遷移すると、一時的にデータ ループが発生する可能性があります。ポー トは新しいトポロジー情報がスイッチド LAN 経由で伝播されるまで待機し、それからフレー ム転送を開始する必要があります。

Rapid PVST+ または MST を使用するデバイスの各レイヤ 2 LAN ポートは、次の 4 つのステー トのいずれかになります。

- ブロッキング:レイヤ 2 LAN ポートはフレーム転送に参加しません。
- ラーニング:レイヤ2LAN ポートがフレーム転送に参加する準備をしている状態です。
- フォワーディング:レイヤ 2 LAN ポートはフレームを転送します。
- ディセーブル:レイヤ 2 LAN ポートが STP に参加せず、フレームを転送しません。

RapidPVST+をイネーブルにすると、デバイス上のすべてのポート、VLAN、およびネットワー クは、電源投入時に必ずブロッキングステートを経て、それからラーニングという移行ステー トに進みます。設定が適切であれば、各レイヤ 2 LAN ポートはフォワーディング ステートま たはブロッキング ステートで安定します。

STP アルゴリズムによってレイヤ 2 LAN ポートがフォワーディング ステートになると、次の 処理が行われます。

- **1.** レイヤ 2 LAN ポートがブロッキング ステートになり、ラーニング ステートに移行するよ うに指示するプロトコル情報を待ちます。
- **2.** レイヤ2LANポートが転送遅延タイマーの満了を待ち、満了した時点でラーニングステー トになり、転送遅延タイマーをリセットします。
- **3.** ラーニング ステートで、レイヤ 2 LAN ポートはフレーム転送を引き続きブロックしなが ら、転送データベースの端末のロケーション情報を学習します。
- **4.** レイヤ2LANポートは、転送遅延タイマーがタイムアウトになるまで待機します。タイム アウトになったら、レイヤ2LANポートをフォワーディングステートに移行します。フォ ワーディングステートでは、ラーニングおよびフレーム転送が両方ともイネーブルになり ます。

#### ブロッキング ステート

ブロッキング ステートのレイヤ 2 LAN ポートは、フレーム転送に参加しません。

ブロッキング ステートのレイヤ 2 LAN ポートは、次の処理を実行します。

- 接続セグメントから受信したフレームを廃棄します。
- 転送用に他のポートからスイッチングされたフレームを廃棄します。
- エンド ステーションの場所は、そのアドレス データベースには取り入れません(ブロッ キング状態のレイヤ 2 LAN ポートに関する学習は行われないため、アドレス データベー スは更新されません)。
- BPDU を受信し、それをシステム モジュールに転送します。
- システム モジュールから送られた BPDU を受信し、処理して送信します。
- コントロール プレーン メッセージを受信して応答します。

#### ラーニング ステート

ラーニングステートのレイヤ2 LANポートは、フレームのMACアドレスを学習して、フレー ム転送に参加するための準備を行います。レイヤ 2 LAN ポートは、ブロッキング ステートか らラーニング ステートを開始します。

ラーニング ステートのレイヤ 2 LAN ポートは、次の処理を実行します。

- 接続セグメントから受信したフレームを廃棄します。
- 転送用に他のポートからスイッチングされたフレームを廃棄します。
- エンド ステーションの場所を、そのアドレス データベースに取り入れます。
- BPDU を受信し、それをシステム モジュールに転送します。
- システム モジュールから送られた BPDU を受信し、処理して送信します。
- コントロール プレーン メッセージを受信して応答します。

フォワーディング ステート

フォワーディング ステートのレイヤ 2 LAN ポートはフレームを転送します。レイヤ 2 LAN ポートは、ラーニング ステートからフォワーディング ステートを開始します。

フォワーディング ステートのレイヤ 2 LAN ポートは、次の処理を実行します。

- 接続セグメントから受信したフレームを転送します。
- 転送用に他のポートからスイッチングされたフレームを転送します。
- エンド ステーションの場所情報を、そのアドレス データベースに取り入れます。
- BPDU を受信し、それをシステム モジュールに転送します。
- システム モジュールから受信した BPDU を処理します。
- コントロール プレーン メッセージを受信して応答します。

#### ディセーブル ステート

ディセーブル ステートのレイヤ 2 LAN ポートは、フレーム転送または STP に参加しません。 ディセーブル ステートのレイヤ 2 LAN ポートは事実上、動作することはありません。

ディセーブルになったレイヤ 2 LAN ポートは、次の処理を実行します。

- 接続セグメントから受信したフレームを廃棄します。
- 転送用に他のポートからスイッチングされたフレームを廃棄します。
- •エンド ステーションの場所は、そのアドレス データベースには取り入れません(ラーニ ングは行われないため、アドレス データベースは更新されません)。
- ネイバーから BPDU を受信しません。
- システム モジュールから送信用の BPDU を受信しません。

#### ポート ステートの概要

次の表に、ポートの有効な動作ステートとRapidPVST+ステート、およびポートがアクティブ トポロジに含まれるかどうかを示します。

**Table 3:** アクティブなトポロジのポート ステート

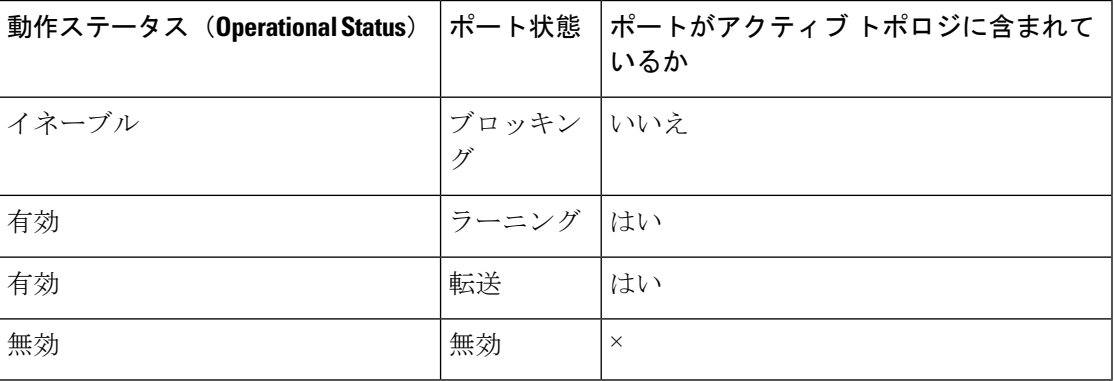

### ポート ロールの同期

デバイスがいずれかのポートで提案メッセージを受信し、そのポートが新しいルートポートと して選択されると、Rapid PVST+ はその他すべてのポートを新しいルート情報で同期化しま す。

その他すべてのポートを同期化する場合、ルートポートで受信した優位ルート情報でデバイス は同期化されます。次のうちいずれかが当てはまる場合、デバイスのそれぞれのポートは同期 化されます。

- ポートがブロッキング ステートである。
- エッジ ポートである(ネットワークのエッジに存在するように設定されたポート)。

指定されたポートは、フォワーディング ステートになっていてエッジ ポートとして設定され ていない場合、RapidPVST+ によって強制的に新しいルート情報で同期化されると、ブロッキ ングステートに移行します。一般的に、RapidPVST+により、強制的にルート情報との同期が とられる場合で、ポートで前述の条件のいずれかが満たされない場合、ポート ステートはブ ロッキングに設定されます。

すべてのポートが同期化されてから、デバイスは、ルートポートに対応する指定デバイスに合 意メッセージを送信します。ポイントツーポイントリンクで接続されたデバイスがポートロー ルについて合意すると、Rapid PVST+ はポート ステートをフォワーディング ステートにただ ちに移行します。

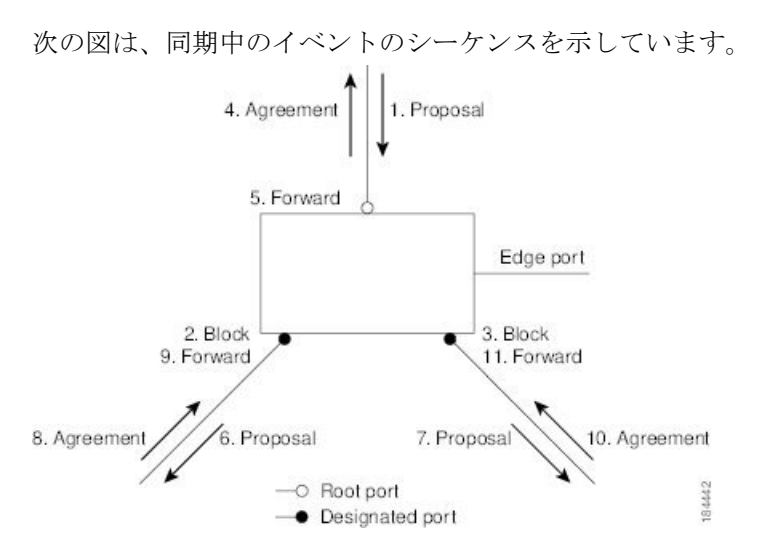

**Figure 6:** 高速コンバージェンス中のイベントのシーケンス

優位 **BPDU** 情報の処理

上位BPDUとは、自身のために現在保存されているものより上位であるルート情報(より小さ いスイッチ ID、より小さいパス コストなど)を持つ BPDU のことです。

上位 BPDU がポートで受信されると、RapidPVST+ は再設定を起動します。そのポートが新し いルートポートとして提案され選択されると、RapidPVST+はすべての非エッジ、指定ポート を強制的に同期化します。

受信した BPDU が提案フラグを設定した RapidPVST+ BPDU である場合、その他すべてのポー トが同期化されたあとで、デバイスは合意メッセージを送信します。前のポートがブロッキン グステートになるとすぐに、新しいルートポートがフォワーディングステートに移行します。

ポートで受信した上位情報によりポートがバックアップポートまたは代替ポートになる場合、 RapidPVST+はポートをブロッキングステートに設定し、合意メッセージを送信します。指定 ポートは、転送遅延タイマーが期限切れになるまで、提案フラグが設定されたBPDUを送信し 続けます。期限切れになると、ポートはフォワーディング ステートに移行します。

#### 下位 **BPDU** 情報の処理

下位BPDUとは、自身のために現在保存されているものより下位であるルート情報(より大き いスイッチ ID、より大きいパス コストなど)を持つ BPDU のことです。

DP は、下位 BPDU を受信すると、独自の情報で直ちに応答します。

### 単方向リンク障害の検出:**Rapid PVST+**

ソフトウェアは、受信した BPDU のポート ロールとステートの一貫性をチェックし、単方向 リンク検出(UDLD)機能を使用して、ブリッジングループが発生する可能性のある単方向リ ンク障害を検出します。この機能は、異議メカニズムに基づいています。

UDLD の詳細については、『*Cisco Nexus 9000 Series NX-OS Interfaces Configuration Guide*』を参 照してください。

指定ポートは、矛盾を検出すると、そのロールを維持しますが、廃棄ステートに戻ります。一 貫性がない場合は、接続を中断した方がブリッジング ループを解決できるからです。

#### **Figure 7:** 単一方向リンク障害の検出

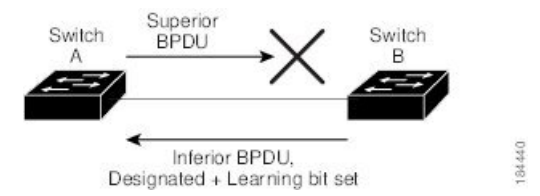

次の図に、ブリッジングループの一般的な原因となる単方向リンク障害を示します。スイッチ A はルート ブリッジであり、スイッチ B へのリンクで BPDU は失われます。802.1w 業界標準 BPDUには、送信側ポートの役割と状態が含まれます。この情報により、スイッチBは送信さ れる上位 BPDU に対して反応せず、スイッチ B はルート ポートではなく指定ポートであるこ とが、スイッチ A によって検出できます。この結果、スイッチ A は、そのポートをブロック し(またはブロックし続け)、ブリッジング ループが防止されます。

### ポートコスト

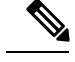

RapidPVST+はデフォルトで、ショート (16ビット) パスコスト方式を使用してコストを計算 します。ショートパスコスト方式では、1~65,535の範囲で任意の値を割り当てることができ ます。ただし、ロング(32 ビット)パスコスト方式を使用するようにデバイスを設定できま す。この場合は、1~200,000,000の範囲で任意の値を割り当てることができます。パスコスト 計算方式はグローバルに設定します。 **Note**

次の表に、LAN インターフェイスのメディア速度とパスコスト計算方式を使用して算出され た STP ポート パスコストのデフォルト値を示します。

**Table 4:** デフォルト ポート コスト

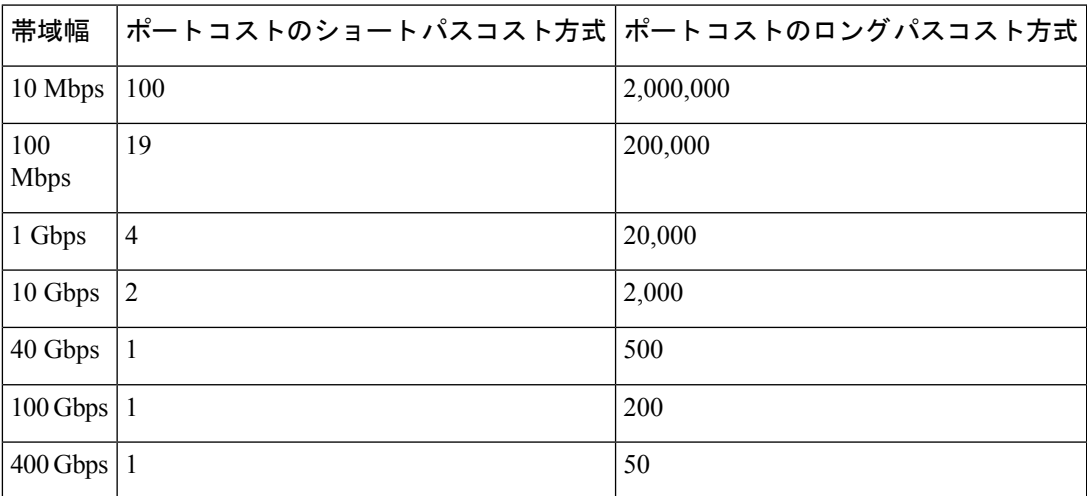

ループが発生した場合、STP では、LAN インターフェイスの選択時に、フォワーディング ス テートにするためのポート コストを考慮します。

STP に最初に選択させたい LAN インターフェイスには低いコスト値を、最後に選択させたい LAN インターフェイスには高いコスト値を割り当てることができます。すべての LAN イン ターフェイスが同じコスト値を使用している場合には、STP は LAN インターフェイス番号が 最も小さいLANインターフェイスをフォワーディングステートにして、残りのLANインター フェイスをブロックします。

アクセスポートでは、ポートコストをポートごとに割り当てます。トランクポートではVLAN ごとにポート コストを割り当てるため、トランク ポート上のすべての VLAN に同じポート コ ストを設定できます。

### ポートプライオリティ

複数のポートのパスコストが同じである場合に、冗長パスが発生すると、RapidPVST+はポー ト プライオリティを考慮して、フォワーディング ステートにする LAN ポートを選択します。 Rapid PVST+ に最初に選択させる LAN ポートには小さいプライオリティ値を割り当て、Rapid PVST+ に最後に選択させる LAN ポートには大きいプライオリティ値を割り当てます。

すべての LAN ポートに同じプライオリティ値が割り当てられている場合、Rapid PVST+ は、 LAN ポート番号が最小の LAN ポートをフォワーディング ステートにし、他の LAN ポートを ブロックします。指定可能なプライオリティの範囲は 0 ~ 224(デフォルトは 128)であり、 32 単位で設定できます。デバイスは LAN ポートがアクセス ポートとして設定されている場合 にはポート プライオリティ値を使用し、LAN ポートがトランク ポートとして設定されている 場合には VLAN ポート プライオリティ値を使用します。

## **Rapid PVST+** と **IEEE 802.1Q** トランク

802.1Qトランクによって、ネットワークのSTPの構築方法に、いくつかの制約が課されます。 802.1Qトランクを使用して接続しているシスコのネットワークデバイスを使用したネットワー クでは、ネットワーク デバイスがトランク上で許容される VLAN ごとに 1 つの STP インスタ ンスを維持します。しかし、他社製の 802.1Q ネットワーク装置では、トランク上で許容され るすべての VLAN に対して 1 つの STP インスタンス(Common Spanning Tree(CST))しか維 持されません。

802.1Q トランクを使用してシスコのネットワーク デバイスを他社製のネットワーク デバイス に接続する場合、シスコのネットワーク デバイスは、トランクの 802.1Q VLAN の STP インス タンスを、他社製の 802.1Q ネットワーク デバイスのインスタンスと統合します。ただし、シ スコのネットワーク装置によって維持される VLAN 別の STP 情報はすべて、他社製の 802.1Q ネットワーク装置のクラウドによって切り離されます。シスコのネットワーク装置を隔ててい る他社製の 802.1Q 装置のクラウドは、ネットワーク装置間の単一トランク リンクとして処理 されます。

802.1Q トランクの詳細については、『*Cisco Nexus 9000 Series NX-OS Interfaces Configuration Guide*』を参照してください。

## **Rapid PVST+** のレガシー **802.1D STP** との相互運用

Rapid PVST+ は、レガシー 802.1D プロトコルが稼働しているデバイスと相互運用できます。 デバイスは、BPDUバージョン0を受信すると、802.1Dを実行している機器と相互運用してい ることを認識します。RapidPVST+ の BPDU はバージョン 2 です。受信した BPDU が、提案フ ラグを設定した 802.1w BPDU バージョン 2 である場合、デバイスはその他すべてのポートが 同期化した後で合意メッセージを送信します。BPDU が 802.1D BPDU バージョン 0 である場 合、デバイスは提案フラグを設定せず、ポートの転送遅延タイマーを開始します。新しいルー トポートでは、フォワーディングステートに移行するために、2倍の転送遅延時間が必要とな ります。

デバイスは、次のように、レガシー 802.1D デバイスと相互運用します。

- 通知:802.1D BPDU とは異なり 802.1w は、TCN BPDU を使用しません。ただし、802.1D デバイスと相互運用性を保つために、デバイスは TCN BPDU の処理と生成を行います。
- 確認応答:802.1w デバイスは、802.1D デバイスから指定ポートで TCN メッセージを受信 すると、TCA ビットを設定して 802.1D コンフィギュレーション BPDU で応答します。た だし、802.1D デバイスに接続しているルート ポートで TC While タイマー(802.1D の TC タイマーと同じ)がアクティブであり、TCA を設定したコンフィギュレーション BPDU を受信した場合、TC While タイマーはリセットされます。

この動作方式は 802.1D デバイスだけで必要となります。802.1w BPDU では、TCA ビット は設定されません。

• プロトコル移行:802.1D デバイスとの下位互換性のため、802.1w は 802.1D コンフィギュ レーション BPDU および TCN BPDU をポートごとに選択的に送信します。

ポートが初期化されると、移行遅延タイマー(802.1w BPDU が送信される最小時間を指 定) が開始され、802.1wBPDUが送信されます。このタイマーがアクティブである間、デ バイスはそのポートで受信したすべての BPDU を処理し、プロトコル タイプを無視しま す。

デバイスは、ポート移行遅延タイマーの満了後に 802.1D BPDU を受信すると、802.1D デ バイスに接続されていると見なして802.1DBPDUだけを使用し始めます。ただし、802.1w デバイスが 802.1D BPDU をポートで使用しており、タイマーの満了後に 802.1w BPDU を 受信すると、802.1w デバイスはタイマーを再開し、802.1w BPDU をそのポートで使用し 始めます。

**Note**

同じ LAN セグメント上のすべてのデバイスで、インターフェイスごとにプロトコルを再初期 化する場合は、Rapid PVST+ を再初期化する必要があります。

## **Rapid PVST+** の **802.1s MST** との相互運用

Rapid PVST+ は、IEEE 802.1s マルチ スパニングツリー(MST)規格とシームレスに相互運用 されます。ユーザによる設定は不要です。このシームレスな相互運用をディセーブルにするに は、PVST シミュレーションを使用します。

## **Rapid PVST+** のハイ アベイラビリティ

ソフトウェアはRapidPVST+に対してハイアベイラビリティをサポートしています。ただし、 RapidPVST+ を再起動した場合、統計情報およびタイマーは復元されません。タイマーは最初 から開始され、統計情報は 0 にリセットされます。

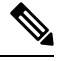

ハイ アベイラビリティ機能の詳細については、『*Cisco Nexus 9000 Series NX-OS High Availability and Redundancy Guide*』を参照してください。 **Note**

## **Rapid PVST+** を設定するための前提条件

Rapid PVST+ には次の前提条件があります。

• デバイスにログインしていること。

# **RapidPVST+**の設定に関するガイドラインおよび制約事項

Rapid PVST+ 設定時のガイドラインと制限事項は次のとおりです。

- show コマンド(internal キーワード付き)はサポートされていません。
- VLAN 設定制限については『*Cisco Nexus 9000 Series NX-OS Verified Scalability Guide*』を参 照してください。
- ポート チャネリング:ポート チャネル バンドルは、単一ポートと見なされます。ポート コストは、そのチャネルに割り当てられている設定済みのすべてのポートコストの合計で す。
- レイヤ 2 ホストに接続されたすべてのポートを STP エッジ ポートとして設定することを 推奨します。
- STP は常にイネーブルのままにしておきます。
- タイマーは変更しないでください。安定性が低下することがあります。
- ユーザ トラフィックが管理 VLAN に流れないようにして、管理 VLAN とユーザ データを 常に分離するようにしてください。
- プライマリおよびセカンダリ ルート スイッチの場所として、ディストリビューション レ イヤおよびコア レイヤを選択します。
- 802.1Q トランクを介して 2 台のシスコ デバイスを接続すると、トランク上で許容される VLAN ごとにスパニングツリー BPDU が交換されます。トランクのネイティブ VLAN 上 のBPDUは、タグなしの状態で、予約済み802.1DスパニングツリーマルチキャストMAC アドレス(01-80-C2-00-00-00)に送信されます。トランクのすべての VLAN 上の BPDU は、タグ付きの状態で、予約済み Cisco Shared Spanning Tree Protocol (SSTP) マルチキャ スト MAC アドレス (01-00-0c-cc-cc-cd) に送信されます。

# **Rapid PVST+** のデフォルト設定

次の表に、Rapid PVST+ パラメータのデフォルト設定を示します。

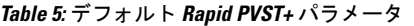

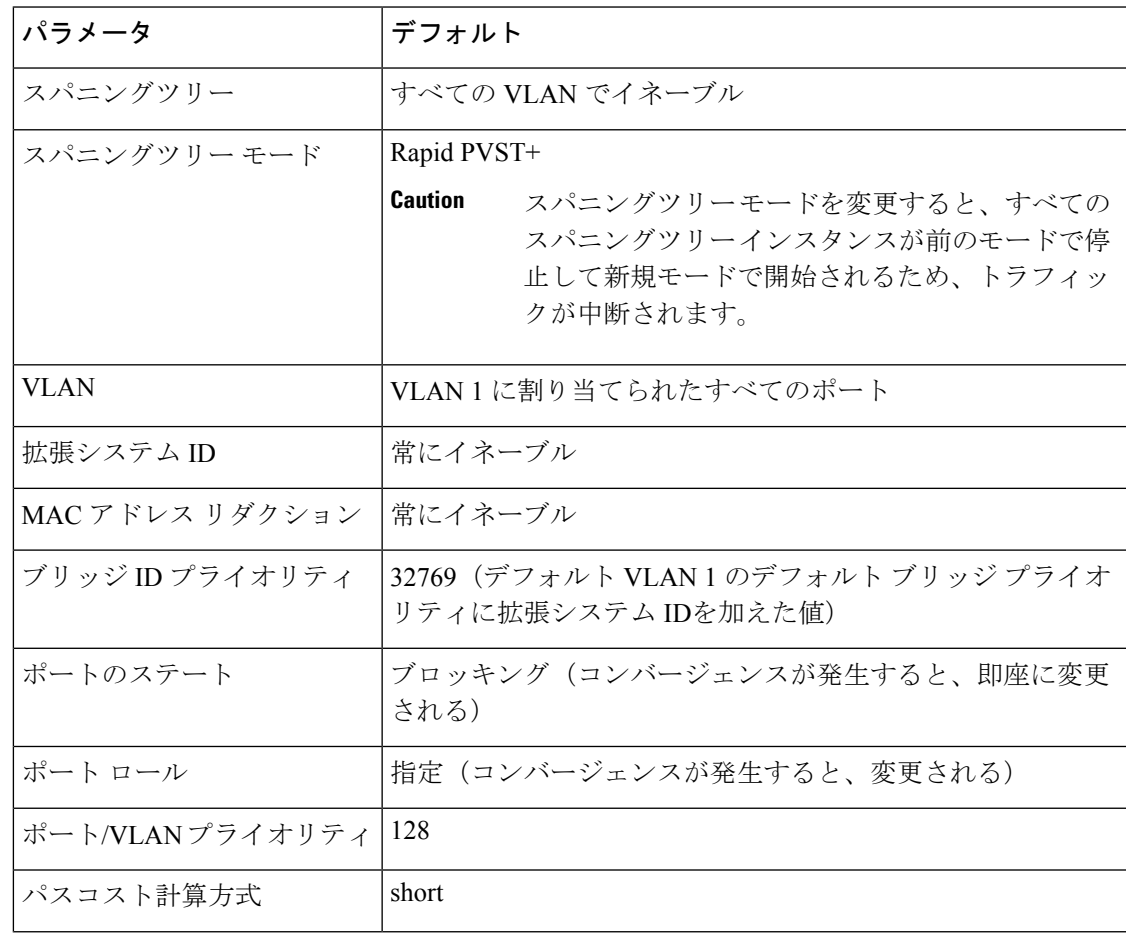

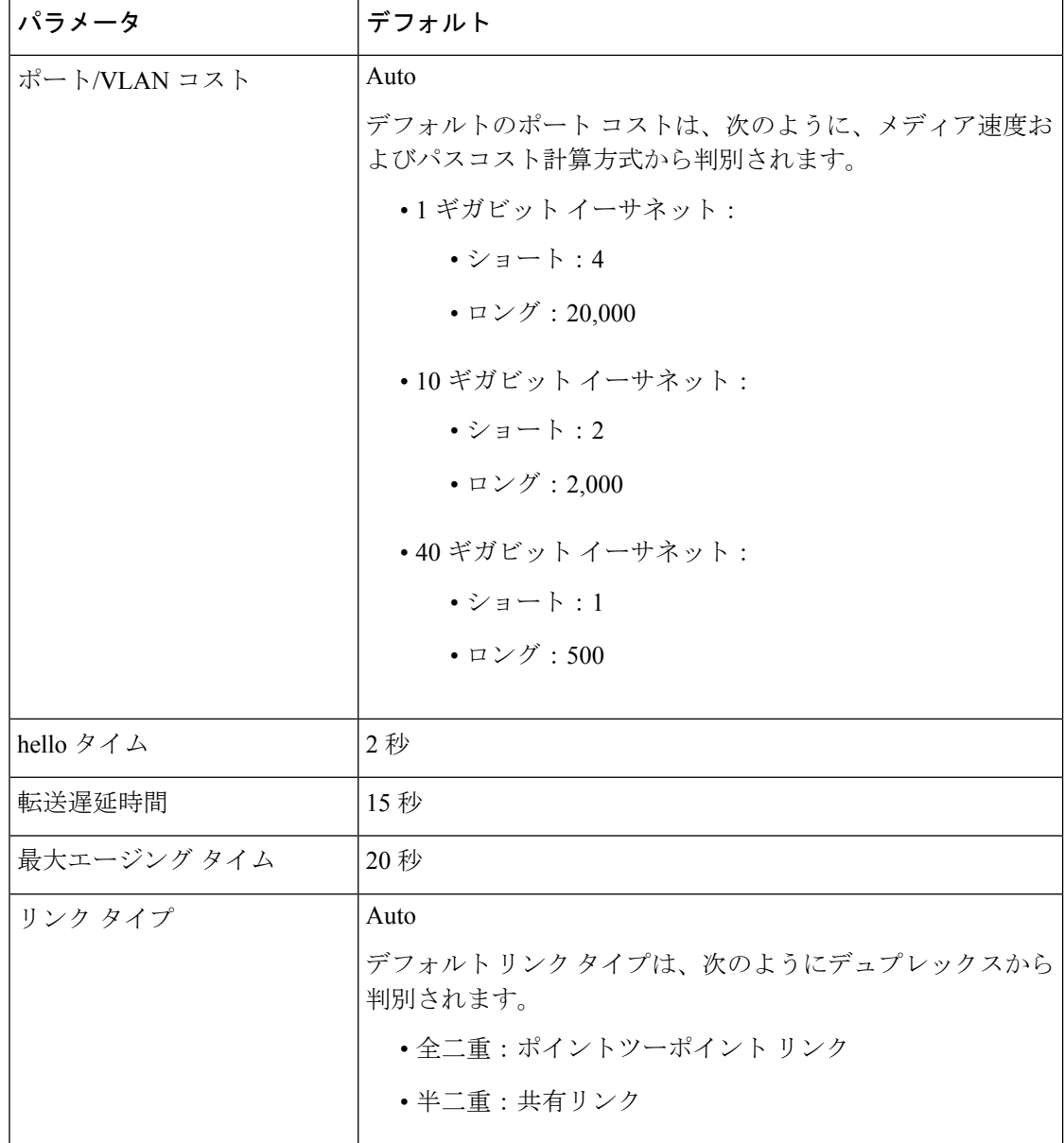

# **Rapid PVST+** の設定

PVST+ プロトコルに 802.1 w 標準を適用した Rapid PVST+ が、デバイスのデフォルトの STP 設定です。

Rapid PVST+ は VLAN ごとにイネーブルにします。デバイスは VLAN ごとに個別の STP イン スタンスを維持します(STP をディセーブルに設定した VLAN を除きます)。デフォルトで Rapid PVST+ は、デフォルト VLAN と、作成した各 VLAN でイネーブルになります。

## **Rapid PVST+** のイネーブル化(**CLI** バージョン)

Rapid PVST+ をディセーブル化した VLAN がある場合は、指定した VLAN で Rapid PVST+ を 再度イネーブルにする必要があります。デバイスでMSTがイネーブルな場合に、RapidPVST+ を使用するには、そのデバイスで Rapid PVST+ をイネーブルにする必要があります。

Rapid PVST+ はデフォルトの STP モードです。同じシャーシ上で MST と Rapid PVST+ を同時 に実行することはできません。

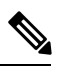

```
Note
```
スパニングツリー モードを変更すると、すべてのスパニングツリー インスタンスが前のモー ドで停止して新規モードで再開されるため、トラフィックが中断されます。

#### **SUMMARY STEPS**

- **1. config t**
- **2. spanning-tree mode rapid-pvst**
- **3. exit**
- **4.** (Optional) **show running-config spanning-tree all**
- **5.** (Optional) **copy running-config startup-config**

#### **DETAILED STEPS**

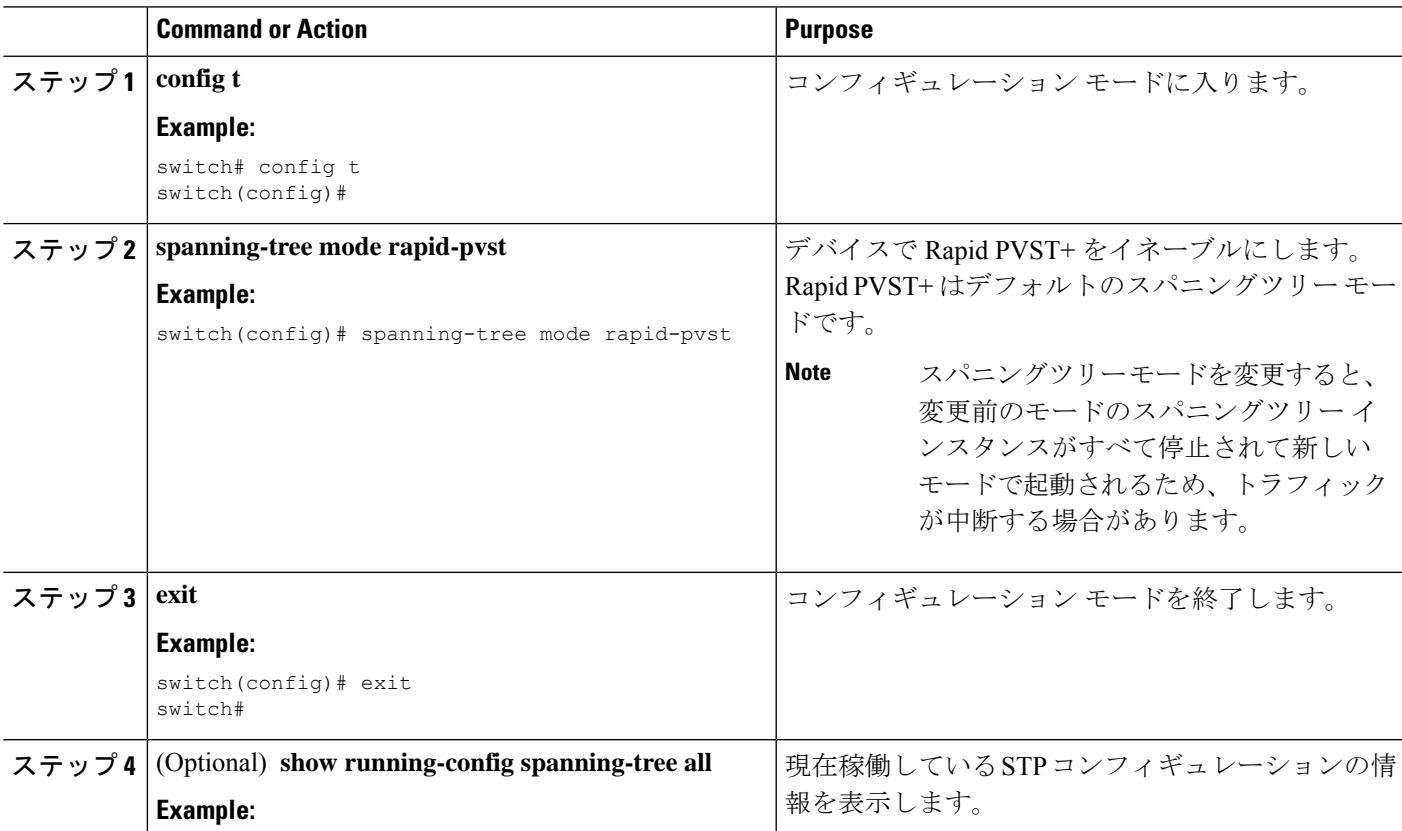

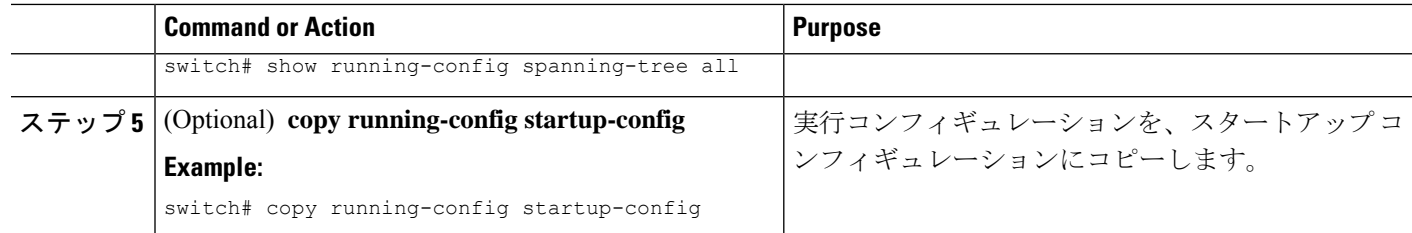

#### **Example**

次に、デバイス上で Rapid PVST+ をイネーブルにする例を示します。

```
switch# config t
switch(config)# spanning-tree mode rapid-pvst
switch(config)# exit
switch#
```
**Note**

Rapid PVST +はデフォルトで有効になっているため、 **show running** 設定結果を参照す るためにshowrunningコマンドを入力しても、RapidPVST+をイネーブルするために入 力したコマンドは表示されません。

## **RapidPVST+**の**VLAN**単位でのディセーブル化またはイネーブル化(**CLI** バージョン)

Rapid PVST+ は、VLAN ごとにイネーブルまたはディセーブルにできます。

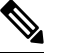

Rapid PVST+ は、デフォルト VLAN と、作成したすべての VLAN でデフォルトでイネーブル になります。 **Note**

#### **SUMMARY STEPS**

- **1. config t**
- **2. spanning-tree vlan** *vlan-range* or **no spanning-tree vlan** *vlan-range*
- **3. exit**
- **4.** (Optional) **show spanning-tree**
- **5.** (Optional) **copy running-config startup-config**

#### **DETAILED STEPS**

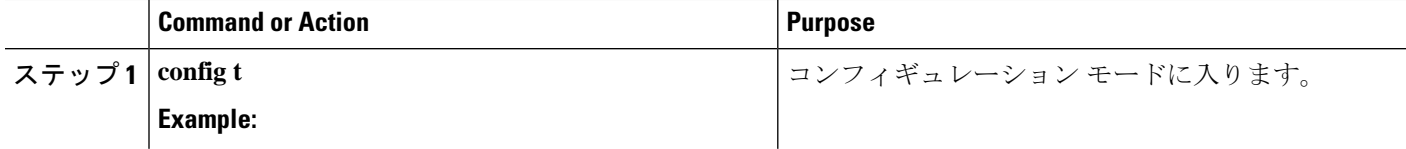

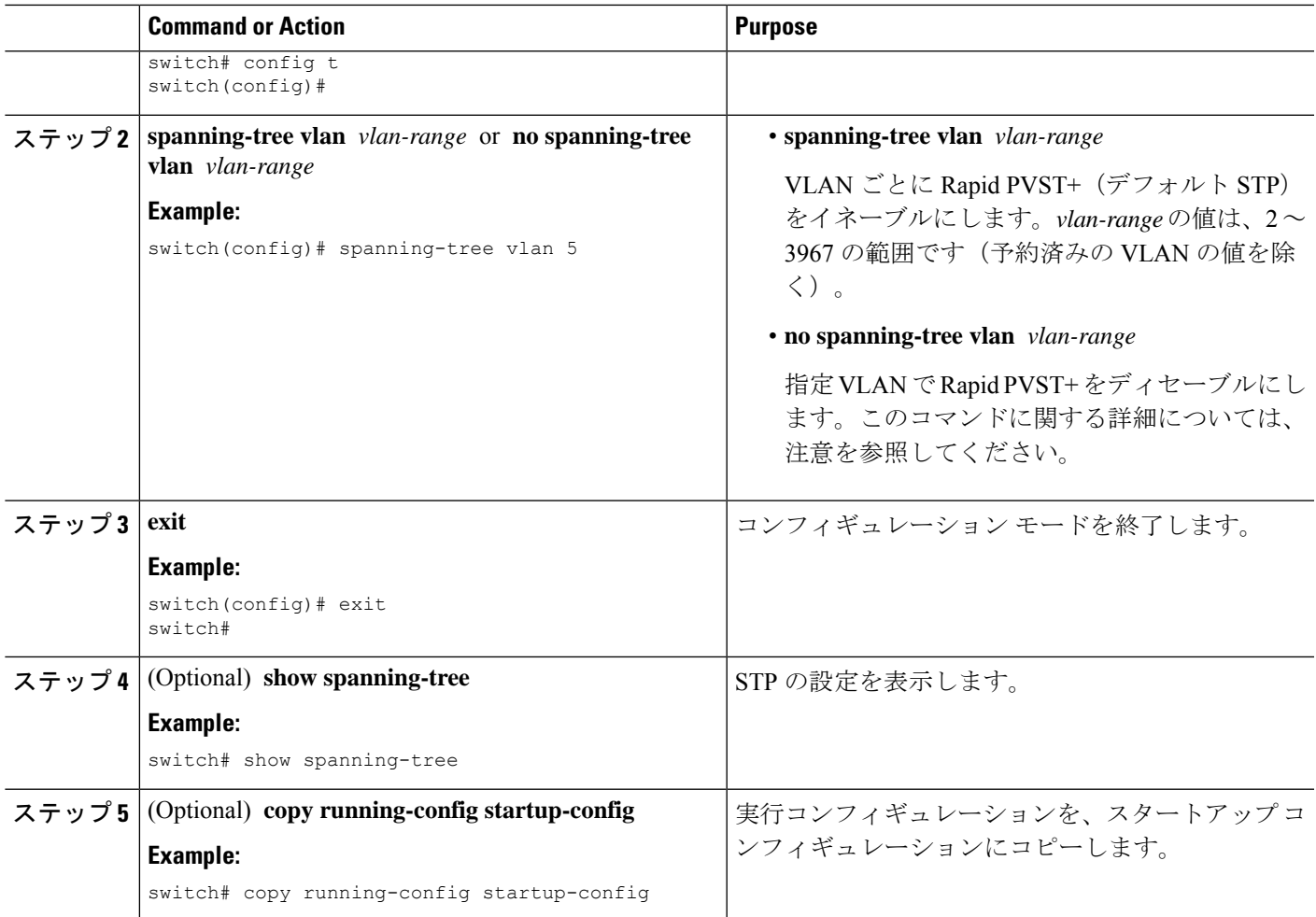

#### **Example**

次の例は、VLAN 5 で STP をイネーブルにする方法を示しています。

```
switch# config t
switch(config)# spanning-tree vlan 5
switch(config)# exit
switch#
```
## $\mathscr{O}$

**Note**

VLAN のすべてのスイッチおよびブリッジでスパニングツリーがディセーブルになっ ていない場合は、VLAN でスパニングツリーをディセーブルにしないでください。ス パニングツリーは、VLAN の一部のスイッチおよびブリッジでディセーブルにしてお きながら、VLAN のその他のスイッチおよびブリッジでイネーブルにしておくことは できません。スパニングツリーをイネーブルにしたスイッチとブリッジに、ネットワー クの物理トポロジに関する不完全な情報が含まれることになるので、この処理によっ て予想外の結果となることがあります。

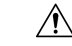

物理的なループがないトポロジであっても、スパニングツリーをディセーブルにしな いことを推奨します。スパニングツリーは、設定の誤りおよび配線の誤りに対する保 護手段として動作します。VLAN 内に 物理的なループが存在しないことを保証できる 場合以外は、VLAN でスパニングツリーをディセーブルにしないでください。 **Caution**

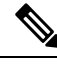

STPはデフォルトで有効になっているため、show running 設定結果を参照するために show running コマンドを入力しても、STP をイネーブルするために入力したコマンド は表示されません。 **Note**

## ルート ブリッジ **ID** の設定

デバイスは、RapidPVST+ が有効なアクティブ VLAN ごとに、STP インスタンスを個別に維持 します。VLAN ごとに、最小のブリッジ ID を持つネットワーク デバイスが、その VLAN の ルート ブリッジになります。

特定の VLAN インスタンスがルート ブリッジになるように設定するには、そのブリッジのプ ライオリティをデフォルト値(32768)よりかなり小さい値に変更します。

次のコマンドを入力すると、 **spanning-tree vlan** *vlan-range* **root primary** コマンドを 24576 とい う値でデバイスが指定 VLAN のルートになる場合、デバイスは指定 VLAN のブリッジ プライ オリティをこの値に設定します。指定 VLAN のルート ブリッジのブリッジ プライオリティが 24576 より小さい場合、デバイスは最小ブリッジ プライオリティより 4096 小さい値に指定 VLAN のブリッジ プライオリティを設定します。

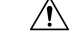

STP のインスタンスごとのルート ブリッジは、バックボーンまたはディストリビューション デバイスである必要があります。アクセス デバイスは、STP のプライマリ ルートとして設定 しないでください。 **Caution**

**Note**

ルート ブリッジとして設定されたデバイスで、**spanning-tree msthello-time** を使用して hello タ イム、転送遅延時間、最大エージング タイムを手動で設定しないでください。, **spanning-tree mst forward-time**, and **spanning-tree mst max-age** グローバル設定コマンド。

### **SUMMARY STEPS**

- **1. config t**
- **2. spanning-tree vlan** *vlan-range* **root primary**
- **3. exit**
- **4.** (Optional) **show spanning-tree**

#### **5.** (Optional) **copy running-config startup-config**

#### **DETAILED STEPS**

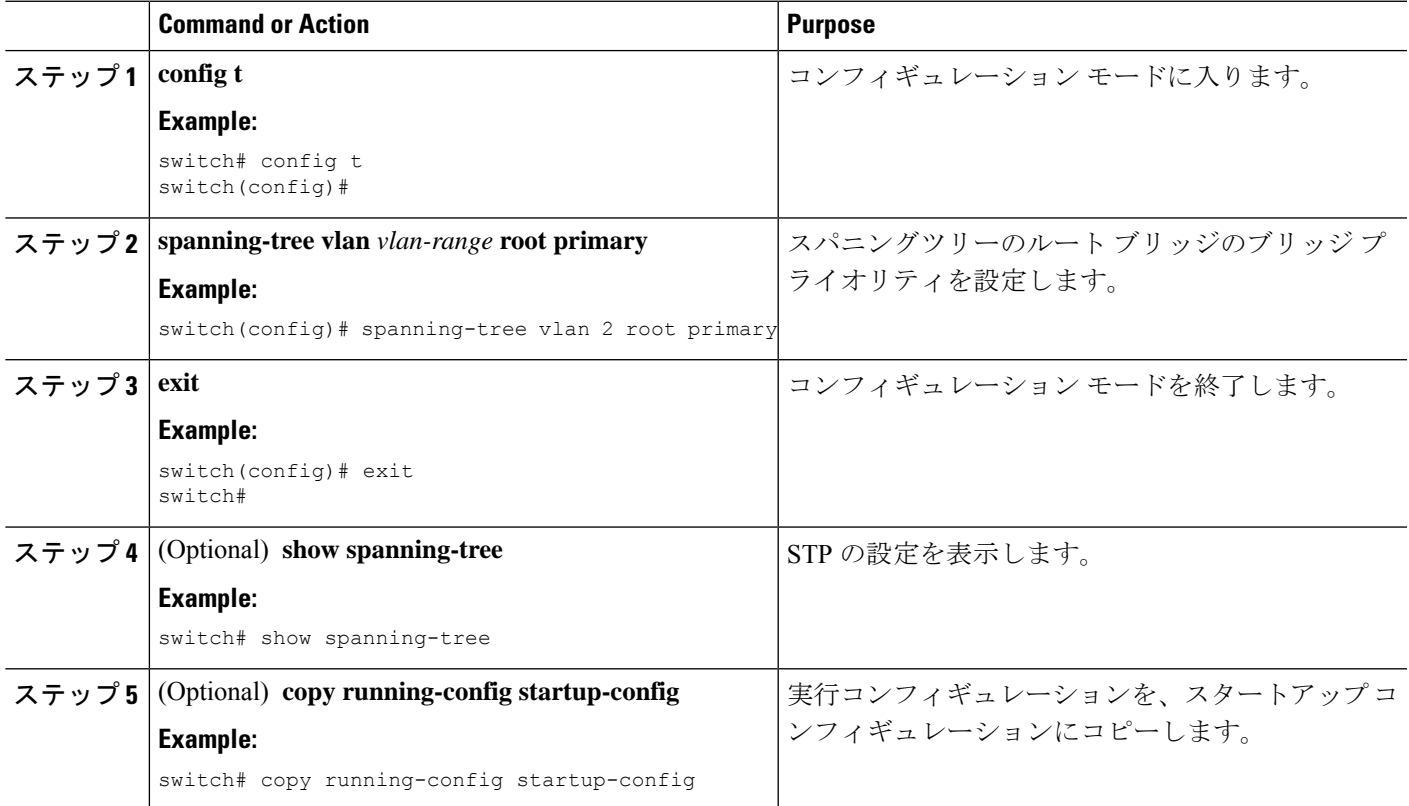

#### **Example**

次に、デバイスをルート ブリッジとして設定する例を示します。

```
switch# config t
switch(config)# spanning-tree vlan 2 root primary
switch(config)# exit
switch#
```
## セカンダリ ルート ブリッジの設定(**CLI** バージョン)

デバイスをセカンダリ ルートとして設定すると、STP ブリッジ プライオリティはデフォルト 値(32768)から変更されます。その結果、プライマリルートブリッジに障害が発生した場合 に(ネットワーク上の他のネットワーク装置がデフォルトのブリッジプライオリティ32768を 使用していると仮定して)、このデバイスが指定された VLAN のルート ブリッジになる可能 性が高くなります。STP により、ブリッジ プライオリティが 28672 に設定されます。

diameterを入力します レイヤ2ネットワークの直径(レイヤ2ネットワーク上の任意の2台の 端末間におけるブリッジ ホップの最大数)を指定するには、 キーワードを使用します。ネッ

トワーク直径を指定すると、その直径のネットワークに最適な hello タイム、転送遅延時間、 最大エージングタイムが自動的に選択されます。これにより、STPコンバージェンスの時間が 大幅に削減されます。**hello-time** を入力できます。 キーワードを使用して、自動的に計算され る hello タイムをオーバーライドできます。

この方法で、複数のデバイスに複数のバックアップ ルート ブリッジを設定できます。プライ マリ ルート ブリッジの設定時に使用した値と同じネットワーク直径と hello タイムの値を入力 します。

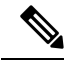

**Note**

ルート ブリッジとして設定されたデバイスで、**spanning-tree msthello-time** を使用して hello タ イム、転送遅延時間、最大エージング タイムを手動で設定しないでください。, **spanning-tree mst forward-time**, and **spanning-tree mst max-age** グローバル設定コマンド。

#### **SUMMARY STEPS**

- **1. config t**
- **2. spanning-tree vlan** *vlan-range* **root secondary** [**diameter** *dia* [**hello-time** *hello-time*]]
- **3. exit**
- **4.** (Optional) **show spanning-tree vlan** *vlan\_id*
- **5.** (Optional) **copy running-config startup-config**

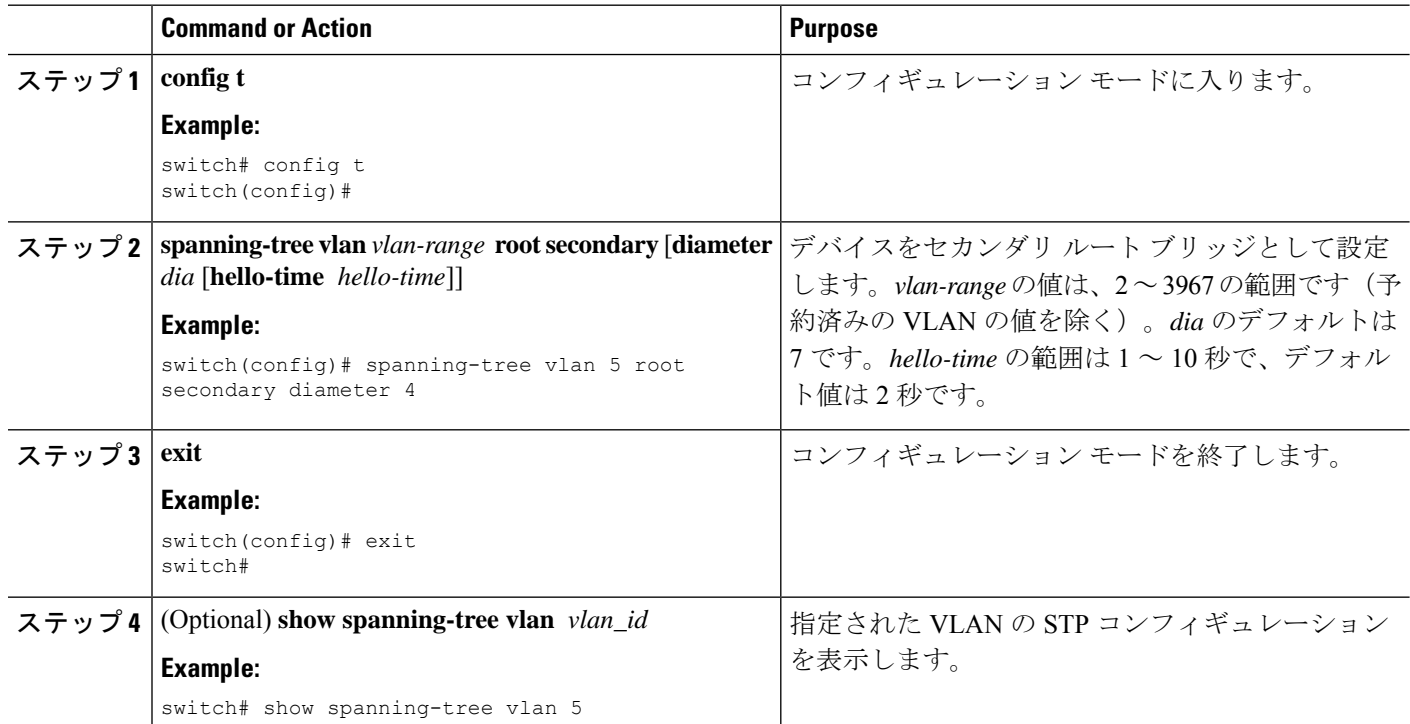

#### **DETAILED STEPS**

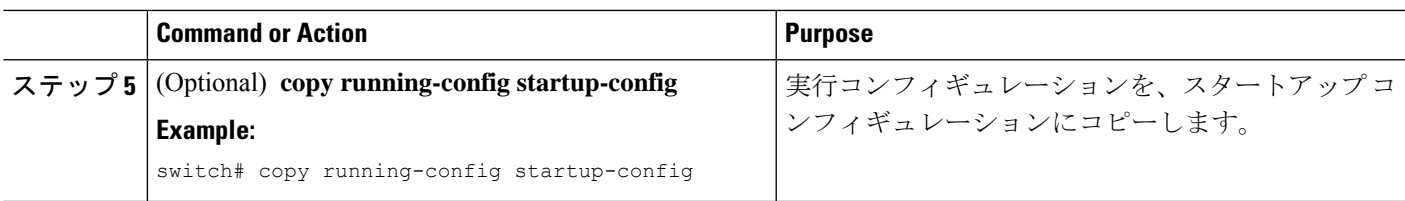

#### **Example**

次に、デバイスを VLAN 5 のセカンダリルートブリッジとして設定し、ネットワーク 直径を 4 に設定する例を示します。

```
switch# config t
switch(config)# spanning-tree vlan 5 root secondary diameter 4
switch(config)# exit
switch#
```
## **VLAN** の **Rapid PVST+** のブリッジ プライオリティの設定

VLANのRapidPVST+のブリッジプライオリティを設定できます。この方法で、ルートブリッ ジを設定することもできます。

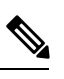

**Note**

この設定を使用するときは注意が必要です。ブリッジプライオリティを変更するには、プライ マリ ルートおよびセカンダリ ルートを設定することを推奨します。

#### **SUMMARY STEPS**

- **1. config t**
- **2. spanning-tree vlan** *vlan-range* **priority** *value*
- **3. exit**
- **4.** (Optional) **show spanning-tree vlan** *vlan\_id*
- **5.** (Optional) **copy running-config startup-config**

#### **DETAILED STEPS**

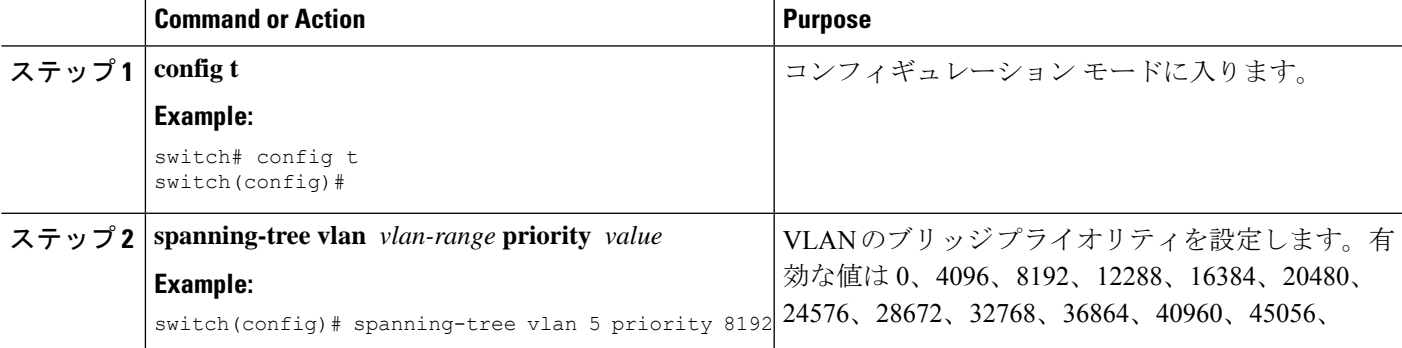

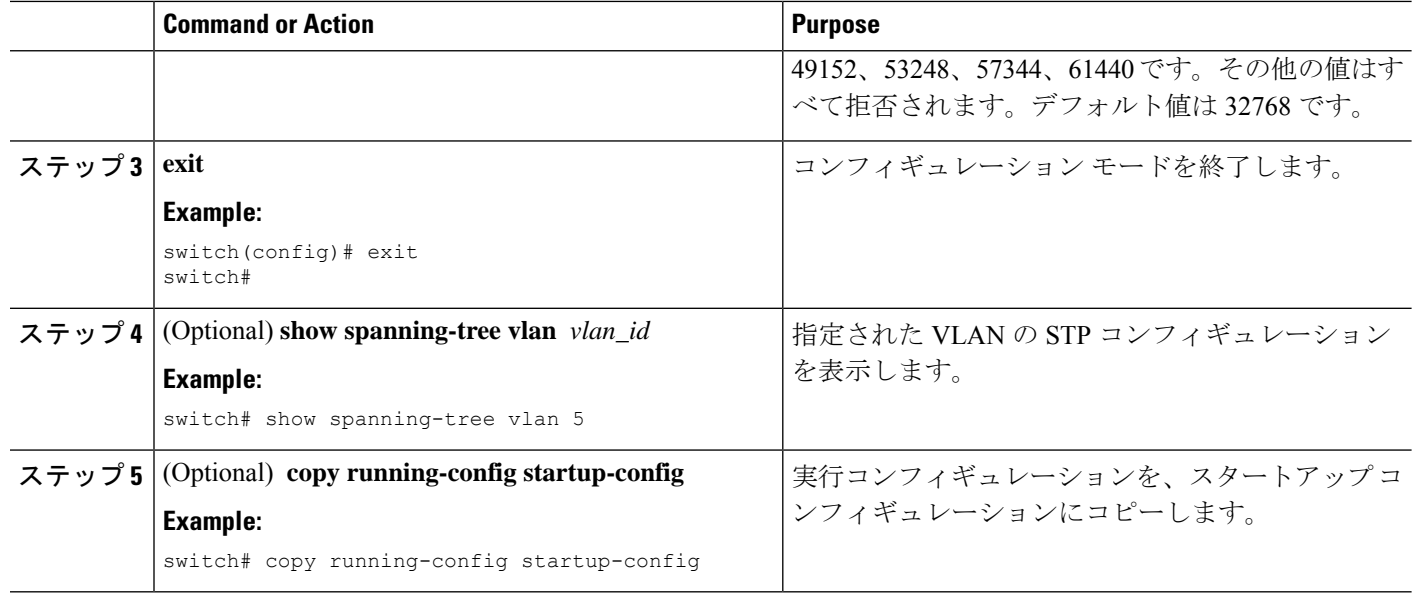

#### **Example**

次の例は、ギガビット イーサネット ポート 1/4 で VLAN 5 のプライオリティを 8192 に設定する方法を示しています。

```
switch# config t
switch(config)# spanning-tree vlan 5 priority 8192
switch(config)# exit
switch#
```
## **Rapid PVST+** ポート プライオリティの設定(**CLI** バージョン)

Rapid PVST+ に最初に選択させる LAN ポートには小さいプライオリティ値を割り当て、Rapid PVST+ に最後に選択させる LAN ポートには大きいプライオリティ値を割り当てます。すべて のLANポートに同じプライオリティ値が割り当てられている場合、RapidPVST+は、LANポー ト番号が最小の LAN ポートをフォワーディング ステートにし、他の LAN ポートをブロック します。

デバイスは LAN ポートがアクセス ポートとして設定されている場合にはポート プライオリ ティ値を使用し、LAN ポートがトランク ポートとして設定されている場合には VLAN ポート プライオリティ値を使用します。

#### **SUMMARY STEPS**

- **1. config t**
- **2. interface** *type slot/port*
- **3. spanning-tree** [**vlan** *vlan-list*] **port-priority** *priority*
- **4. exit**
- **5.** (Optional) **show spanning-tree interface** {**ethernet** *slot/port* | *port channel channel-number*}
- **6.** (Optional) **copy running-config startup-config**

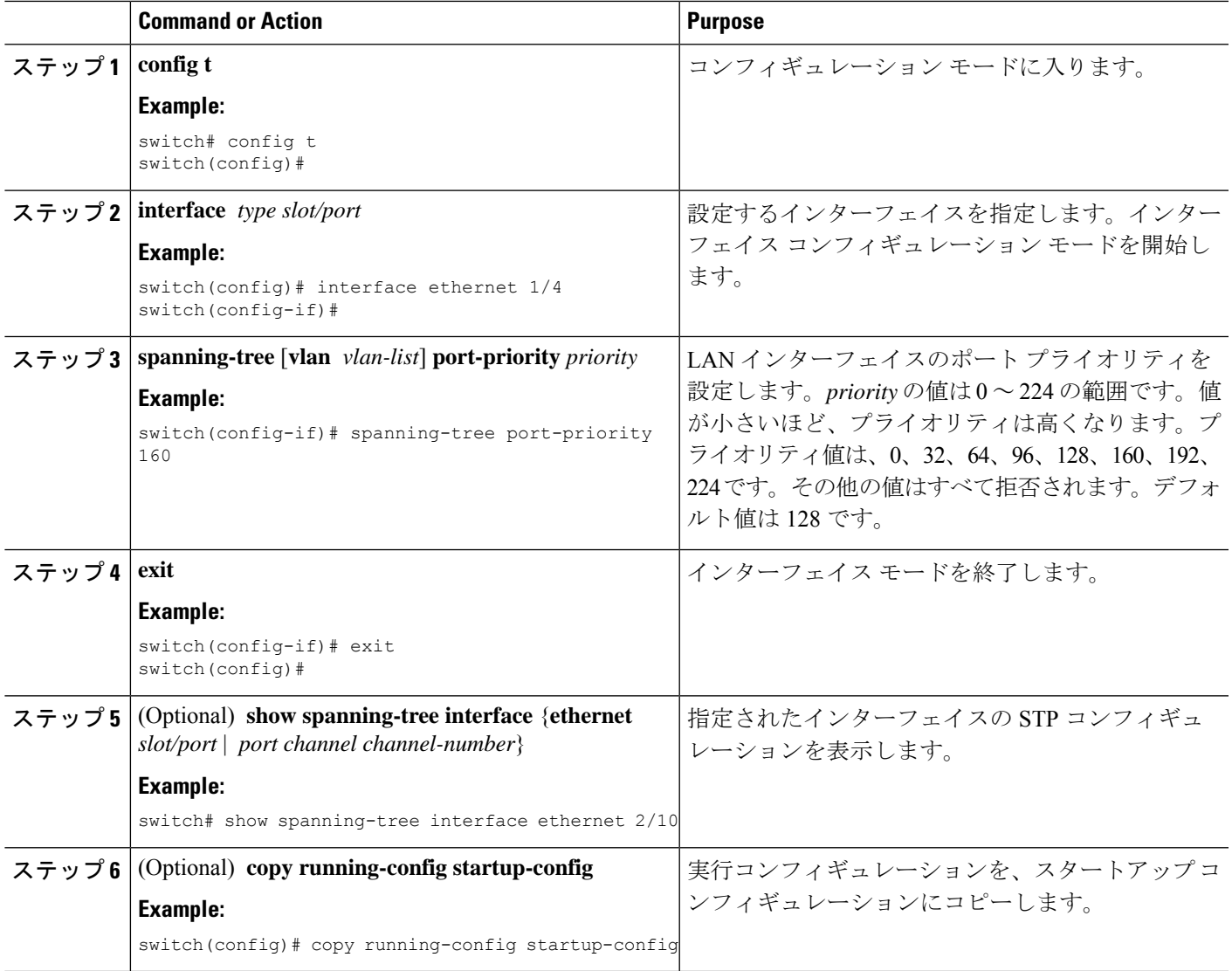

#### **Example**

次の例は、イーサネット アクセス ポート 1/4 のポート プライオリティを 160 に設定す る方法を示しています。

```
switch# config t
switch (config)# interface ethernet 1/4
switch(config-if)# spanning-tree port-priority 160
switch(config-if)# exit
switch(config)#
```
## **Rapid PVST+**パスコスト方式およびポートコストの設定(**CLI**バージョ ン)

アクセスポートでは、ポートごとにポートコストを割り当てることができます。トランクポー トでは、VLAN ごとにポート コストを割り当てることができます。トランク上のすべての VLAN に同じポート コストを設定できます。

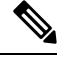

RapidPVST+モードでは、ショートまたはロングパスコスト方式を使用できます。パスコスト 方式の設定は、インターフェイス サブモードまたはコンフィギュレーション サブモードで行 います。デフォルト パスコスト方式はショートです。 **Note**

#### **SUMMARY STEPS**

- **1. config t**
- **2. spanning-tree pathcost method** {**long** | **short**}
- **3. interface** *type slot/port*
- **4. spanning-tree** [**vlan** *vlan-id*] **cost** [*value* | *auto*]
- **5. exit**
- **6.** (Optional) **show spanning-tree pathcost method**
- **7.** (Optional) **copy running-config startup-config**

#### **DETAILED STEPS**

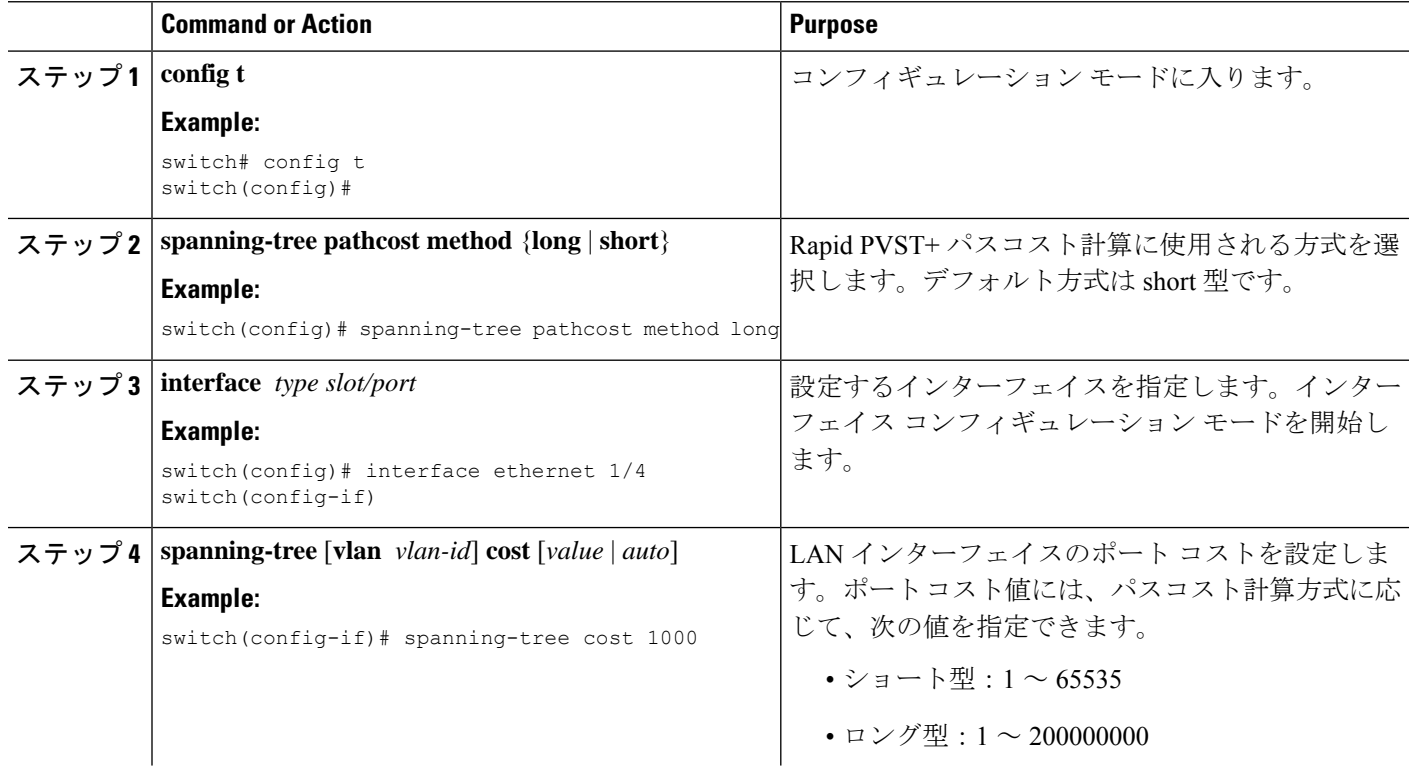

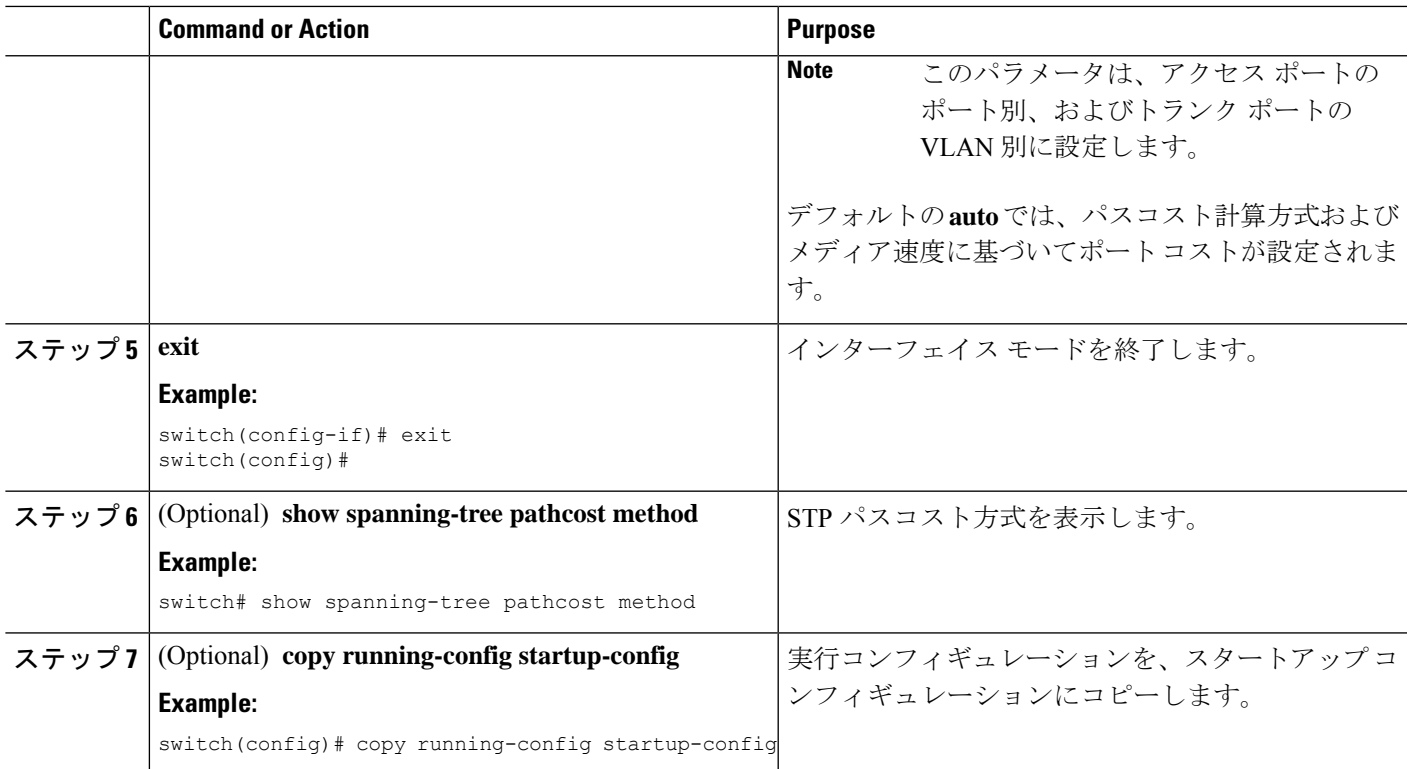

#### **Example**

次の例は、イーサネット アクセス ポート 1/4 のポート コストを 1000 に設定する方法 を示しています。

```
switch# config t
switch (config)# spanning-tree pathcost method long
switch (config)# interface ethernet 1/4
switch(config-if)# spanning-tree cost 1000
switch(config-if)# exit
switch(config)#
```
## **VLAN** の **Rapid PVST+ hello** タイムの設定(**CLI** バージョン)

VLAN の Rapid-PVST+ hello タイムを設定できます。

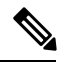

この設定を使用する場合は、注意してください。スパニングツリーが中断されることがありま す。ほとんどの場合、プライマリ ルートとセカンダリ ルートを設定して、hello タイムを変更 することを推奨します。 **Note**

#### **SUMMARY STEPS**

**1. config t**

- **2. spanning-tree vlan** *vlan-range* **hello-time** *value*
- **3. exit**
- **4.** (Optional) **show spanning-tree vlan** *vlan\_id*
- **5.** (Optional) **copy running-config startup-config**

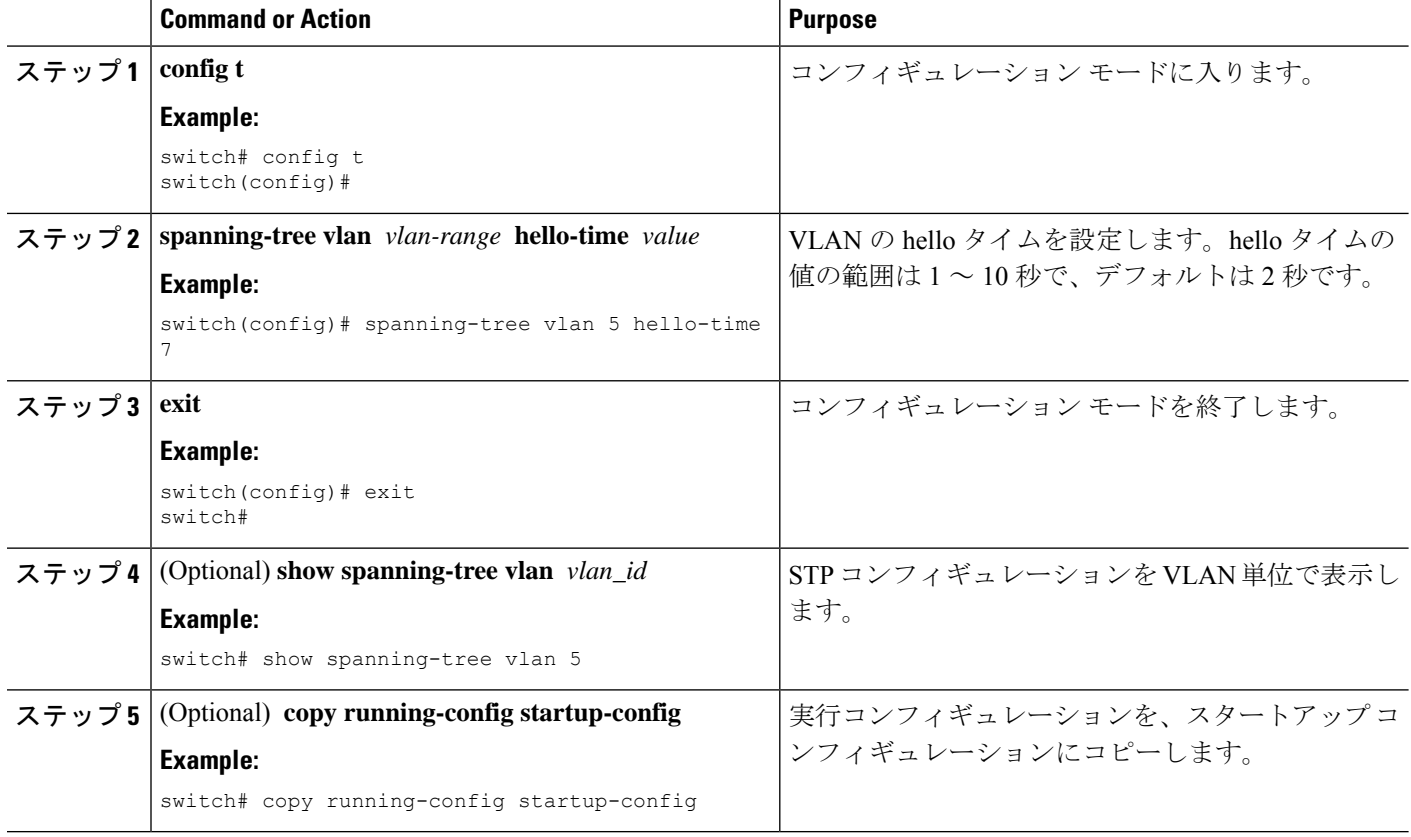

#### **Example**

次の例は、VLAN 5 の hello タイムを 7 秒に設定する方法を示しています。

```
switch# config t
switch(config)# spanning-tree vlan 5 hello-time 7
switch(config)# exit
switch#
```
## **VLAN** の **Rapid PVST+** 転送遅延時間の設定(**CLI** バージョン)

Rapid PVST+ の使用時は、VLAN ごとに転送遅延時間を設定できます。

#### **SUMMARY STEPS**

**1. config t**

- **2. spanning-tree vlan** *vlan-range* **forward-time** *value*
- **3. exit**
- **4.** (Optional) **show spanning-tree vlan** *vlan\_id*
- **5.** (Optional) **copy running-config startup-config**

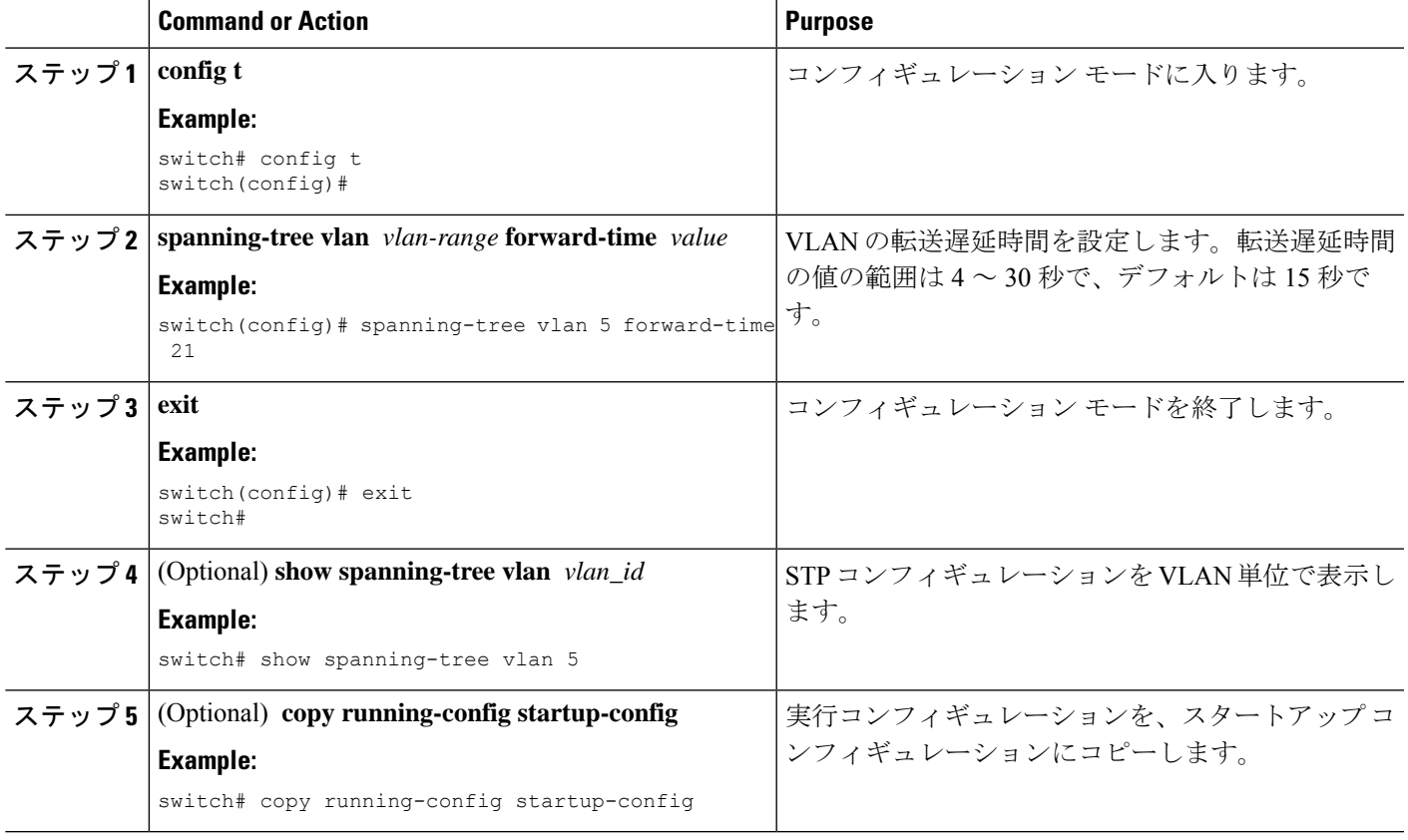

#### **Example**

次の例は、VLAN 5 の転送遅延時間を 21 秒に設定する方法を示しています。

```
switch# config t
switch(config)# spanning-tree vlan 5 forward-time 21
switch(config)# exit
switch#
```
## **VLAN** の **Rapid PVST+** 最大エージング タイムの設定(**CLI** バージョン)

Rapid PVST+ の使用時は、VLAN ごとに最大経過時間を設定できます。

#### **SUMMARY STEPS**

**1. config t**

- **2. spanning-tree vlan** *vlan-range* **max-age** *value*
- **3. exit**
- **4.** (Optional) **show spanning-tree vlan** *vlan\_id*
- **5.** (Optional) **copy running-config startup-config**

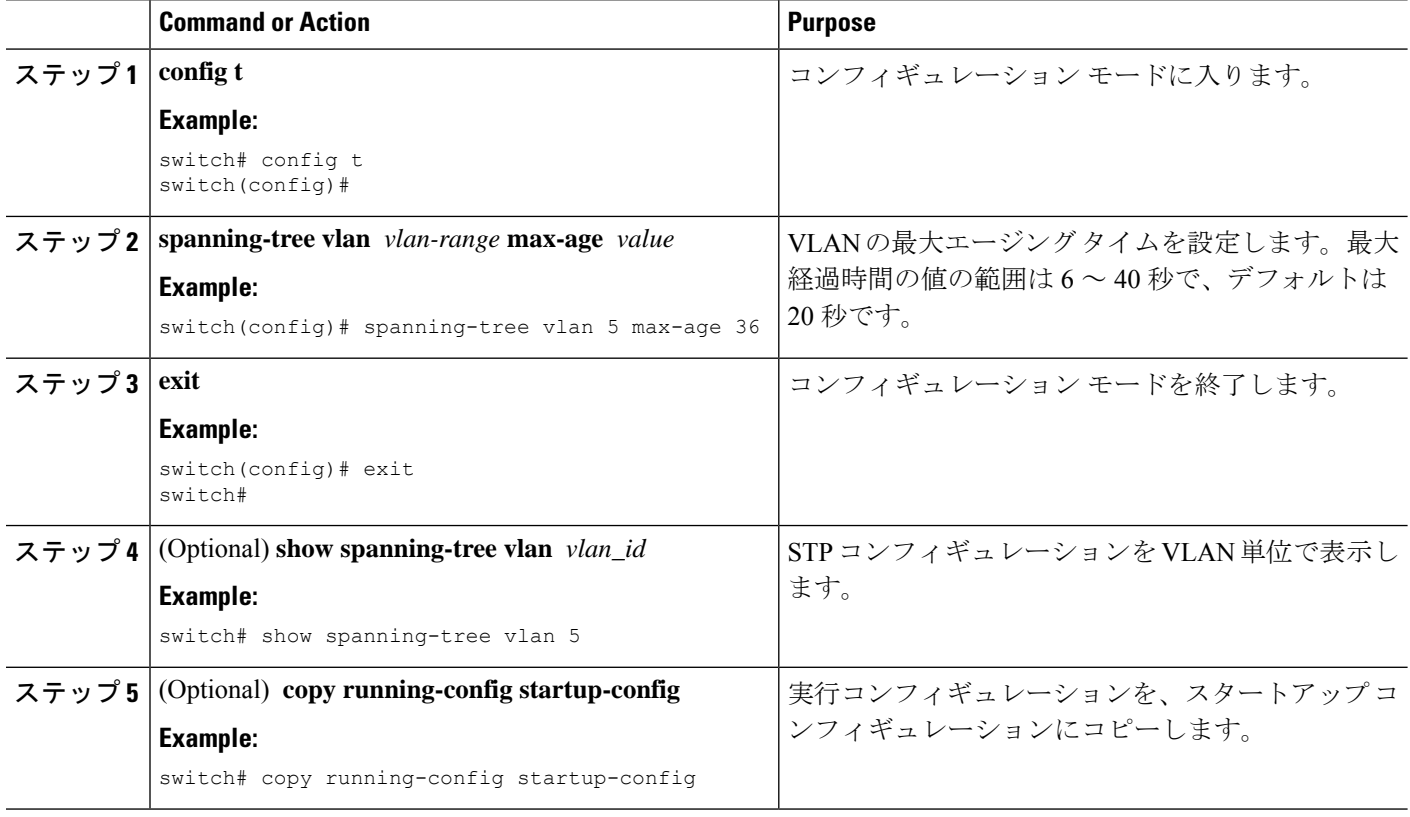

#### **Example**

次の例は、VLAN 5 の最大エージング タイムを 36 秒に設定する方法を示しています。

```
switch# config t
switch(config)# spanning-tree vlan 5 max-age 36
switch(config)# exit
switch#
```
## **Rapid PVST+** のリンク タイプの指定(**CLI** バージョン)

Rapid の接続性 (802.1w 規格) は、ポイントツーポイントのリンク上でのみ確立されます。リ ンク タイプは、デフォルトでは、インターフェイスのデュプレックス モードから制御されま す。全二重ポートはポイントツーポイント接続であると見なされ、半二重ポートは共有接続で あると見なされます。

リモートデバイスの単一ポートに、ポイントツーポイントで物理的に接続されている半二重リ ンクがある場合、リンクタイプのデフォルト設定を上書きして高速移行をイネーブルにできま す。

リンクを共有に設定すると、STP は 802.1D にフォール バックします。

### **SUMMARY STEPS**

- **1. config t**
- **2. interface** *type slot/port*
- **3. spanning-tree link-type** {*auto* | *point-to-point* | *shared*}
- **4. exit**
- **5.** (Optional) **show spanning-tree**
- **6.** (Optional) **copy running-config startup-config**

#### **DETAILED STEPS**

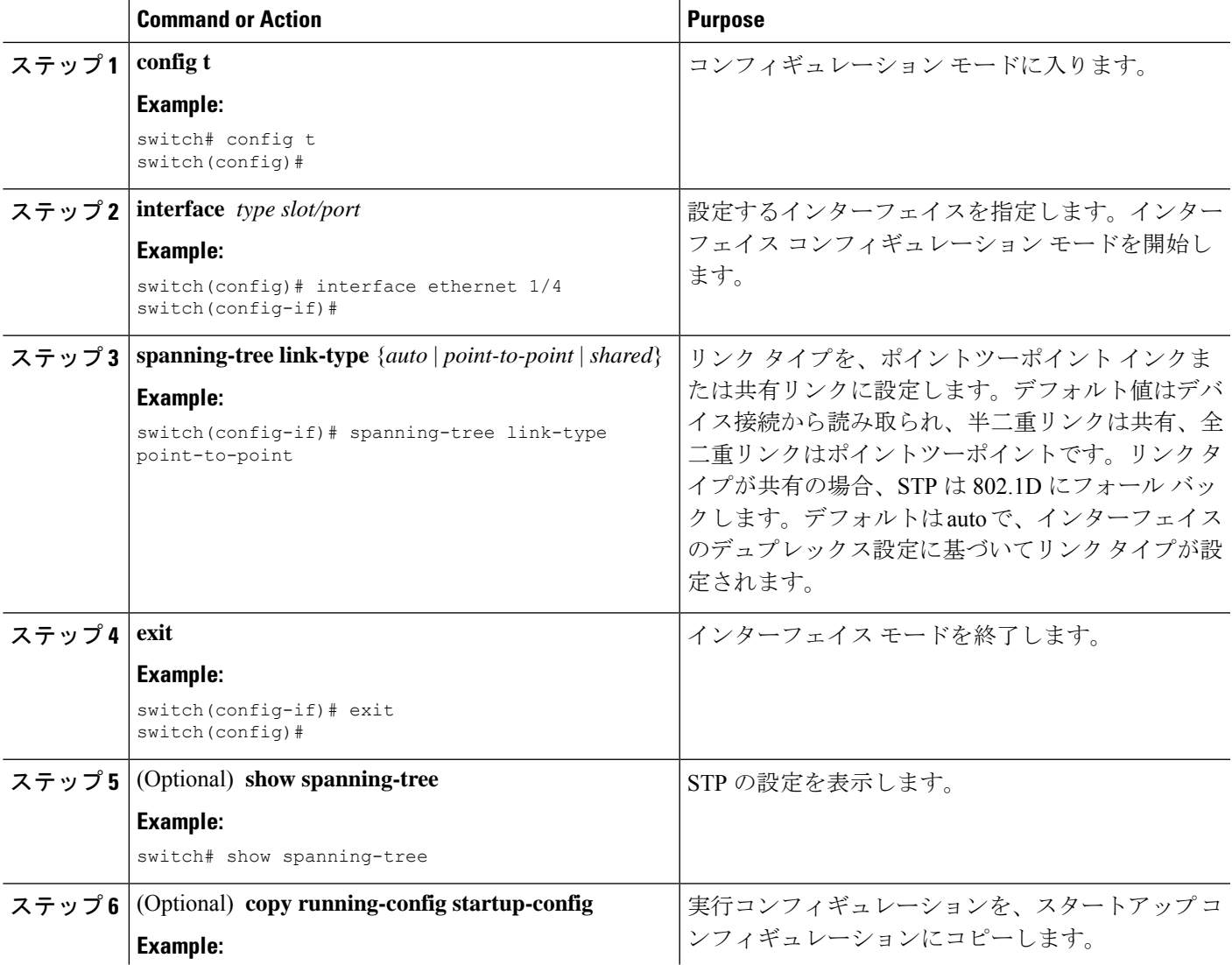

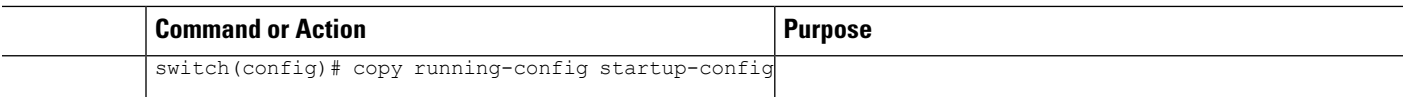

#### **Example**

次の例は、リンクタイプをポイントツーポイントリンクとして設定する方法を示して います。

```
switch# config t
switch (config)# interface ethernet 1/4
switch(config-if)# spanning-tree link-type point-to-point
switch(config-if)# exit
switch(config)#
```
## **Rapid PVST+** 用のプロトコルの再初期化

Rapid PVST+ が稼働するブリッジにレガシー ブリッジが接続されている場合は、1 つのポート から 802.1D BPDU を送信できます。ただし、STP プロトコルを移行しても、レガシー デバイ スが代表スイッチでないかぎり、レガシーデバイスがリンクから削除されたかどうかを判別す ることはできません。デバイス全体で、または指定されたインターフェイスで、プロトコルネ ゴシエーションを再初期化する(ネイバーデバイスと強制的に再ネゴシエーションを行う)こ とができます。

#### **SUMMARY STEPS**

**1. clear spanning-tree detected-protocol** [**interface** {**ethernet** *slot/port* | **port channel** *channel-number*}]

#### **DETAILED STEPS**

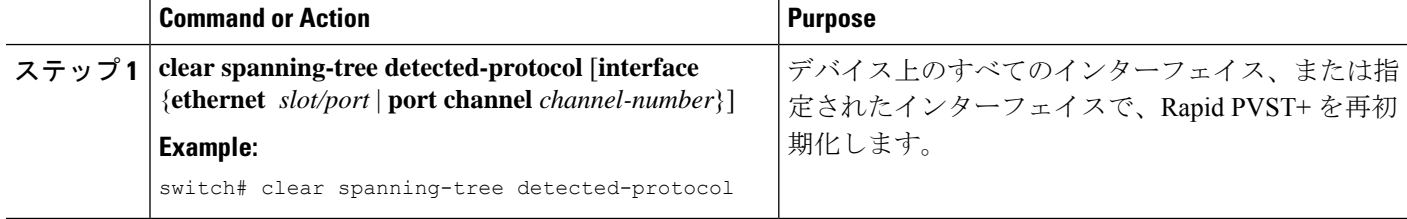

#### **Example**

次に、スロット 2 のイーサネット インターフェイス ポート 8 で、Rapid PVST+ を再初 期化する例を示します。

switch# **clear spanning-tree detected-protocol interface ethernet 2/8** switch#

# **Rapid PVST+** の設定の確認

Rapid PVST+ の設定情報を表示するには、次のいずれかのタスクを実行します。

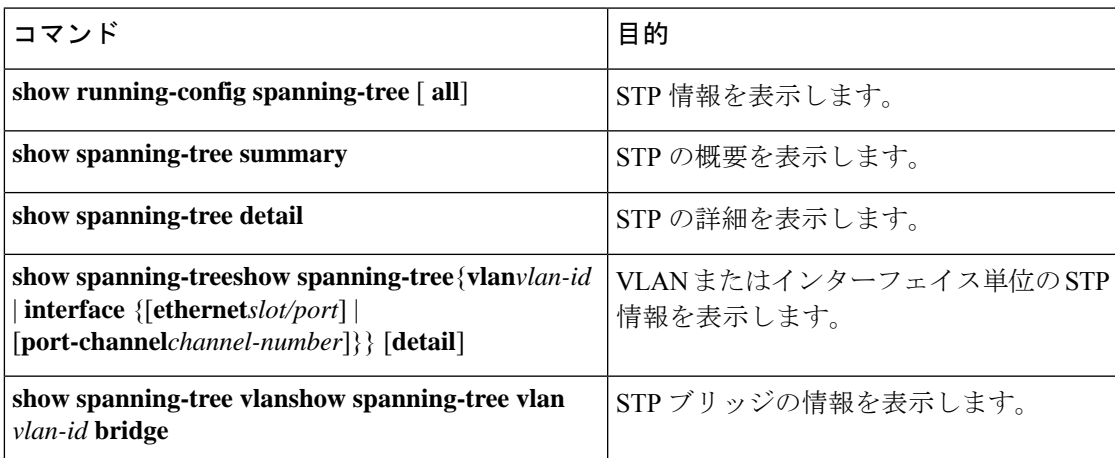

# **Rapid PVST+** 統計情報の表示およびクリア(**CLI** バージョ ン)

RapidPVST+ コンフィギュレーション情報を表示するには、次のいずれかのタスクを実行しま す。

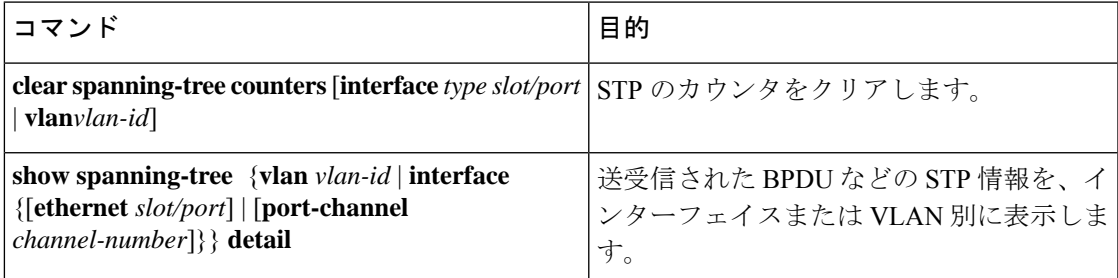

## **Rapid PVST+** の設定例

次に、Rapid PVST+ の設定例を示します。

```
switch# configure terminal
switch(config)# spanning-tree port type edge bpduguard default
switch(config)# spanning-tree port type edge bpdufilter default
switch(config)# spanning-tree port type network default
switch(config)# spanning-tree vlan 1-10 priority 24576
switch(config)# spanning-tree vlan 1-10 hello-time 1
switch(config)# spanning-tree vlan 1-10 forward-time 9
switch(config)# spanning-tree vlan 1-10 max-age 13
```

```
switch(config)# interface Ethernet 3/1 switchport
switch(config-if)# spanning-tree port type edge
switch(config-if)# exit
switch(config)# spanning-tree port type edge
switch(config-if)# switchport
switch(config-if)# switchport mode trunk
switch(config-if)# spanning-tree guard root
switch(config-if)# exit
switch(config)#
```
# **Rapid PVST+** の追加情報(**CLI** バージョン)

#### 関連資料

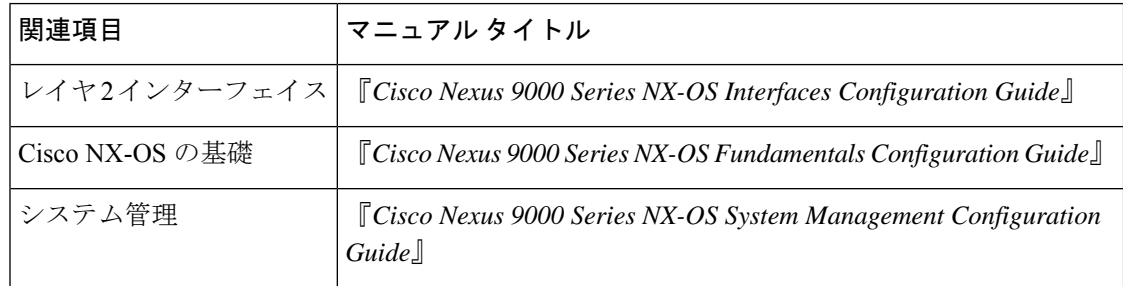

#### 標準

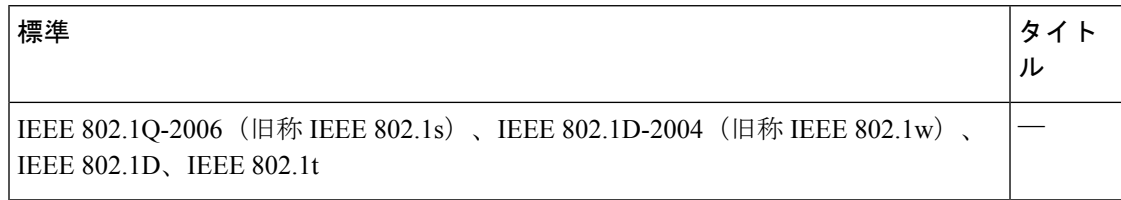

翻訳について

このドキュメントは、米国シスコ発行ドキュメントの参考和訳です。リンク情報につきましては 、日本語版掲載時点で、英語版にアップデートがあり、リンク先のページが移動/変更されている 場合がありますことをご了承ください。あくまでも参考和訳となりますので、正式な内容につい ては米国サイトのドキュメントを参照ください。